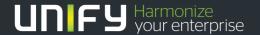

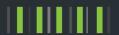

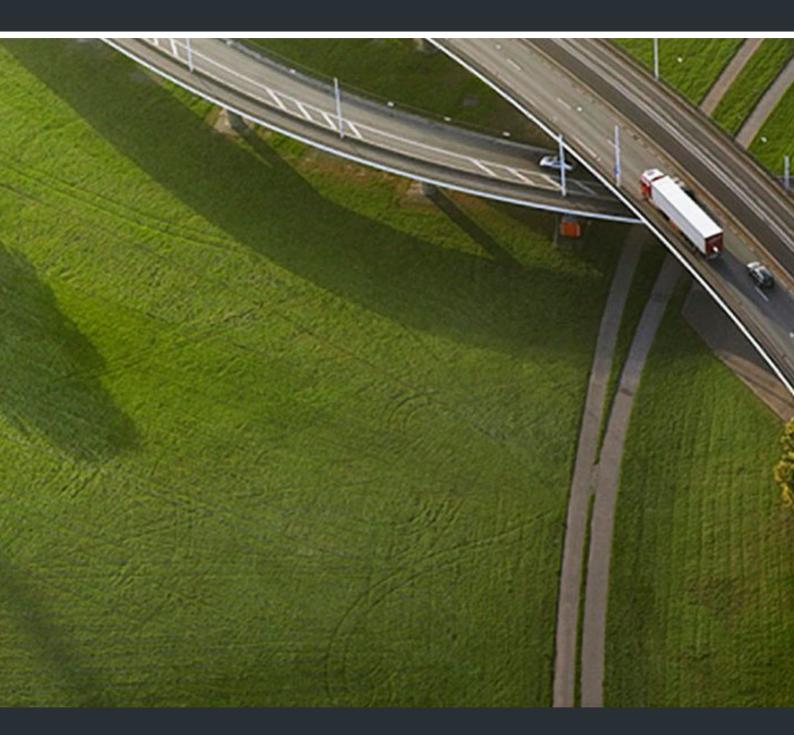

OpenStage 15/15G, OpenStage Key Module 15 HiPath 3000, OpenScape Business, OpenScape Office

**Operating Instructions** 

A31003-S2000-U134-10-7619

Unser Qualitäts- und Umweltmanagementsystem ist entsprechend den Vorgaben der ISO9001 und ISO14001 implementiert und durch ein externes Zertifizierungsunternehmen zertifiziert.

Copyright © Unify GmbH & Co. KG <03/2014> Hofmannstr. 51, 81379 München/Deutschland

Alle Rechte vorbehalten.

Sachnummer: A31003-S2000-U134-10-7619

Die Informationen in diesem Dokument enthalten lediglich allgemeine Beschreibungen bzw. Leistungsmerkmale, die je nach Anwendungsfall nicht immer in der beschriebenen Form zutreffen oder sich durch Weiterentwicklung der Produkte ändern können. Eine Verpflichtung, die jeweiligen Merkmale zu gewährleisten besteht nur, sofern diese ausdrücklich vertraglich zugesichert wurden.

Liefermöglichkeiten und technische Änderungen vorbehalten.

Unify, OpenScape, OpenStage und HiPath sind eingetragene Warenzeichen der Unify GmbH & Co. KG. Alle anderen Marken-, Produkt- und Servicenamen sind Warenzeichen oder eingetragene Warenzeichen ihrer jeweiligen Inhaber.

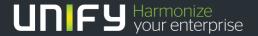

# Important information

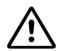

For safety reasons, the telephone should only be supplied with power:

- using the original power supply unit.
   Part number: L30250-F600-C14x (x: 1=EU, 2=UK, 3=US) or
- in a LAN with PoE (Power over Ethernet), which complies with the IEEE 802.3af standard.

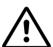

Never open the telephone or a key module. Should you encounter any problems, consult your administrator.

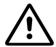

Use only original accessories. The use of other accessories may be hazardous and will render the warranty, extended manufacturer's liability and the CE marking invalid.

#### **Trademarks**

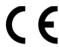

The device conforms to the EU Directive 1999/5/EC as attested by the CE marking.

All electrical and electronic products should be disposed of separately from the municipal waste stream via designated collection facilities appointed by the government or the local authorities.

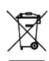

The correct disposal and separate collection of your old appliance will help prevent potential negative consequences for the environment and human health. It is a precondition for reuse and recycling of used electrical and electronic equipment.

For more detailed information about disposal of your old appliance, please contact your city office, waste disposal service, the shop where you purchased the product or your sales representative.

The statements quoted above are only fully valid for equipment that is installed and sold in the countries of the European Union and is covered by the European Directive 2002/96/EC. Countries outside the European Union may have other regulations regarding the disposal of electrical and electronic equipment.

## Location of the telephone

- The telephone should be operated in a controlled environment with an ambient temperature between 5°C and 40°C.
- To ensure good speakerphone quality, the area in front of the microphone (front right) should be kept clear. The optimum speakerphone distance is 50 cm.
- Do not install the telephone in a room where large quantities of dust accumulate; this can considerably reduce the service life of the telephone.
- Do not expose the telephone to direct sunlight or any other source of heat, as this is liable to damage the electronic components and the plastic casing.
- Do not operate the telephone in damp environments, such as bathrooms.

## Software update

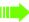

During a software update, the phone must not be disconnected from the power supply unit, the LAN line or the phone line.

An update action is indicated by messages on the display and/or by

An update action is indicated by messages on the display and/or by flashing LEDs.

### Product support on the Internet

Information and support for our products can be found on the Internet at: <a href="http://www.unify.com">http://www.unify.com</a>.

Technical notes, current information about firmware updates, frequently asked questions and lots more can be found on the Internet at: http://wiki.unify.com/.

| Important information                                    | 3  |
|----------------------------------------------------------|----|
| Trademarks                                               | 3  |
| Location of the telephone                                |    |
| Software update                                          |    |
| Product support on the Internet                          | 4  |
| ••                                                       |    |
| General information                                      | 10 |
| About this manual                                        |    |
| Service                                                  |    |
| Intended use                                             |    |
| Telephone type                                           |    |
| Speakerphone quality and display legibility              |    |
| Voice encryption                                         |    |
| Multi-line telephone, executive/secretary functions      |    |
| Group functions                                          |    |
| ·                                                        |    |
| Cotting to know the OpenStage                            | 10 |
| Getting to know the OpenStage                            |    |
| The user interface of your OpenStage 15/15G              |    |
| Ports on the underside of the phone                      |    |
| Using network ports more efficiently                     |    |
| OpenStage Key Module 15                                  |    |
| Keys                                                     |    |
| Audio keys                                               |    |
| Mailbox key and Menu key                                 |    |
| Navigation keys                                          |    |
| Programmable function keys                               |    |
| Display                                                  |    |
| Idle mode                                                |    |
| Mailbox                                                  |    |
| Messages                                                 |    |
| Voicemail                                                |    |
| Caller list                                              |    |
| Menu                                                     |    |
| Control and monitoring function                          |    |
|                                                          |    |
| Basic functions                                          | 22 |
|                                                          |    |
| Accepting a call                                         |    |
| Accepting a call via the handset                         |    |
| Accepting a call via the loudspeaker (speakerphone mode) |    |
| Switching to speakerphone mode                           |    |
| Switching to the handset                                 |    |
| Open listening in the room during a call                 |    |
| Making calls                                             |    |
| Off-hook dialing                                         |    |
| On-hook dialing                                          |    |
| Dialing with repdial keys                                |    |
| Redialing a number                                       |    |
| Rejecting calls                                          |    |
| regioning dation                                         | 40 |

| Turning the microphone on and off                                |      |
|------------------------------------------------------------------|------|
| Switching to the held party (alternating)                        |      |
| Transferring a call                                              |      |
| Forwarding calls                                                 |      |
| Using variable call forwarding                                   |      |
| Using call forwarding no reply (CFNR)                            |      |
| Call forwarding in the event of telephone failure (CFSS)         | 30   |
| Call forwarding in the carrier network and                       | 24   |
| forwarding multiple subscriber numbers (MSN) (not for U.S.)      |      |
| Saving a callback                                                |      |
| Accepting a callback                                             |      |
| Viewing and deleting a saved callback                            |      |
| viewing and deleting a saved camback                             | 55   |
|                                                                  |      |
| Enhanced phone functions                                         | . 34 |
| Accepting calls                                                  | . 34 |
| Accepting a specific call for your colleague                     | 34   |
| Using the speakerphone                                           |      |
| Answering calls from the entrance telephone and opening the door | 35   |
| Making calls                                                     | 37   |
| En-bloc sending/correcting numbers                               | 37   |
| Using the caller list                                            | 38   |
| Calling a subscriber from the personal phonebook                 | 39   |
| Calling a subscriber from the corporate directory                | 39   |
| Calling a subscriber from the internal system phonebook          |      |
| Using the LDAP directory from the system phonebook               |      |
| Making calls using system speed-dial numbers                     |      |
| Dialing with speed-dial keys                                     |      |
| Talking to your colleague with a speaker call                    |      |
| Talking to your colleague with discreet calling                  |      |
| Automatic connection setup (hotline)                             |      |
| Reserving a trunk                                                |      |
| Assigning a station number (not for U.S.)                        |      |
| Associated dialing/dialing aid                                   |      |
| During a call                                                    |      |
| Using call waiting (second call)                                 |      |
| Preventing and allowing call waiting (automatic camp-on)         |      |
| Turning the call waiting tone on and off                         |      |
| Saving a number                                                  |      |
| Parking a call                                                   |      |
| Holding external calls                                           |      |
| Conducting a conference                                          |      |
| Recording a call                                                 |      |
| Transferring a call after a speaker call announcement in a group |      |
| Sending a trunk flash                                            |      |
| If you cannot reach a destination                                |      |
| Call waiting (camp-on)                                           |      |
| Busy override - joining a call in progress                       |      |
| Using night answer                                               |      |
|                                                                  |      |

| Programming the function keys                                   | . 55 |
|-----------------------------------------------------------------|------|
| Configuring function keys                                       |      |
| Overview of functions                                           |      |
| Programming a procedure key                                     | 58   |
| Configuring repdial keys                                        | 59   |
| Deleting function key programming                               | . 59 |
|                                                                 |      |
| Displaying and assigning call charges                           | 60   |
|                                                                 |      |
| Displaying call charges (not for U.S.)                          |      |
| Displaying call charges for another telephone (not for U.S.)    |      |
| Dialing with call charge assignment                             | . 01 |
|                                                                 |      |
| Privacy/security                                                | . 62 |
| Voice encryption                                                |      |
| Displaying status                                               |      |
| Notes on voice encryption                                       |      |
| Turning ringer cutoff on and off                                |      |
| Activating/deactivating "Do not disturb"                        |      |
| Caller ID suppression                                           |      |
| Monitoring a room                                               |      |
| Trace call – identifying anonymous callers (not for U.S.)       |      |
| Locking the telephone to prevent unauthorized use               |      |
| Locking another telephone to prevent unauthorized use           |      |
| Saving your PIN code                                            |      |
|                                                                 |      |
| More functions/services                                         | 68   |
|                                                                 |      |
| Appointment reminder function                                   |      |
| Saving a timed reminder                                         |      |
| Using timed reminders                                           |      |
| Sending a message                                               |      |
| Creating and sending a message                                  |      |
| Viewing and editing incoming messages                           |      |
| Leaving an advisory message                                     |      |
| Deleting advisory messages                                      |      |
| Displaying the number of waiting calls/overload display         |      |
| Using another telephone like your own for a call                |      |
| Using a mobile phone number at a random phone                   |      |
| Logging on to the "guest telephone"                             | / 2  |
| Logging off from the "guest telephone"                          |      |
| Fax details and message on answering machine                    |      |
| Resetting services and functions                                | . 13 |
| (system-wide cancellation for a telephone)                      | 7/   |
| Activating functions for another telephone                      |      |
| Using system functions from outside                             | . /+ |
| DISA (Direct Inward System Access)                              | 75   |
| Using functions in ISDN via code dialing (keypad dialing)       |      |
| Controlling connected computers/programs/telephone data service |      |
| Communicating with PC applications over a CSTA interface        |      |
| Controlling relays (only for HiPath 3000)                       |      |
| Sensors (HiPath 33x0/35x0 only)                                 |      |
| Paging persons (not for U.S.)                                   |      |
|                                                                 |      |

| Phonebooks                                                         | . 80       |
|--------------------------------------------------------------------|------------|
| Personal phonebook                                                 | 80         |
| Deleting a contact                                                 | 81         |
| Deleting all contacts                                              |            |
| Corporate directory                                                | 83         |
| Searching for a contact                                            |            |
| Quick search                                                       |            |
| Making calls in the team/executive/secretary configuration         | 86         |
| Lines                                                              |            |
| Line utilization                                                   | 86         |
| Line seizure                                                       |            |
| Accepting calls with the trunk keys                                |            |
| Dialing with trunk keys                                            |            |
| Placing a call on hold on a trunk key and retrieving the held call |            |
| MULAP conference release                                           | 88         |
| Direct station selection keys                                      |            |
| Calling a team member directly                                     |            |
| Transferring a call in progress                                    |            |
| Accepting a call for another team member                           |            |
| Transferring calls directly to the executive phone                 |            |
| Using team functions                                               | . 94       |
| Activating/deactivating a group call                               |            |
| Picking up a call for another member of your team                  | 96         |
| Ringing group                                                      |            |
| Special functions in the LAN                                       | . 99       |
| Special functions in the LAN                                       |            |
| Setting up "follow me" call forwarding                             |            |
| Using night answer                                                 | 101        |
| Ringing group                                                      |            |
| Opening a door                                                     | 103<br>103 |

| Individual phone configuration                       | 104   |
|------------------------------------------------------|-------|
| Setting contrast                                     |       |
| Audio                                                |       |
| Setting the ring tone mode                           |       |
| Adjusting audio settings                             |       |
| Adjusting the receiving volume during a call         |       |
| Adjusting the ring volume.                           |       |
| Adjusting the attention ring volume                  |       |
| Adjusting the speakerphone to the room acoustics     |       |
| Language for system functions                        |       |
| Setting local ring tones                             |       |
| Changing the user password                           |       |
| Network information                                  | 109   |
| <b>T</b> C 0 1                                       | 4.4.0 |
| Testing the phone                                    |       |
| Testing the phone's functionality                    |       |
| Checking the key assignment                          | 110   |
|                                                      |       |
| Differing display views in a HiPath 4000 environment | 111   |
|                                                      |       |
| Web interface                                        | 112   |
| General                                              |       |
| Launching the web interface                          |       |
| Administrator Pages                                  |       |
| User Pages                                           |       |
| User menu                                            |       |
|                                                      |       |
| Fixing problems                                      | 115   |
| Responding to error messages                         |       |
| Contact partner in case of problems                  |       |
| Troubleshooting                                      |       |
| Care and cleaning instructions                       |       |
| Labeling keys                                        | 116   |
|                                                      |       |
| Local user menu                                      | 117   |
| Opening the user menu on the phone                   | 117   |
| User menu display                                    | 117   |
|                                                      |       |
| Index                                                | 119   |
|                                                      |       |
| Overview of functions and codes (alphabetical)       | 100   |
| Overview of functions and codes (alphabetical)       | 1∠3   |

10 General information

## General information

#### About this manual

This document contains general descriptions of the technical options, which may not always be available in individual cases. The required features must therefore be individually defined in the terms of the contract.

If a particular function on your phone is not available to you as described, this may be due to one of the following reasons:

- The function is not configured for you and your telephone. Please contact your system administrator.
- Your communication platform does not feature this function. Please contact your Unify sales partner for information on how to upgrade.

This user guide is intended to help you familiarize yourself with the OpenStage phone and all of its functions. It contains important information on the safe and proper operation of the OpenStage phone. These instructions should be strictly complied with to avoid operating errors and ensure optimum use of your multifunctional telephone.

These instructions should be read and followed by every person installing, operating or programming the OpenStage phone.

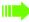

For your own protection, please read the section dealing with safety in detail. Follow the safety instructions carefully in order to avoid endangering yourself or other persons and to prevent damage to the unit.

These operating instructions are designed to be simple and easy to understand, providing clear step-by-step instructions for operating the OpenStage phone.

Administrative tasks are dealt with in a separate manual. The Quick Reference Guide contains quick and reliable explanations of frequently used functions.

#### Service

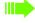

The Unify service department can only help you if you experience problems or defects with the phone itself.

Should you have any questions regarding operation, your specialist retailer or network administrator will gladly help you.

For queries regarding connection of the telephone, please contact your network provider.

If you experience problems or defects with the phone, please dial the service number for your country.

we highlighted the variables in red. You will see, that quite a bit of display texts are no variables.

General information 11

#### Intended use

The OpenStage phone is a desktop or wall-mounted unit designed for voice transmission and for connection to a LAN. Any other use is regarded as unintended.

### Telephone type

The identification details (exact product designation and serial number) of your telephone can be found on the nameplate on the underside of the base unit.

Specific details concerning your communication platform can be obtained from your administrator. Please always have this information to hand when you contact our service department regarding faults or problems with the product.

### Speakerphone quality and display legibility

- To ensure good speakerphone quality, the area in front of the microphone (front right) should be kept clear. The optimum speakerphone distance is 50 cm.
- · Proceed as follows to optimize display legibility:
  - Turn the phone to tilt the display to ensure you have a frontal view of the display and avoid light reflexes.
  - Adjust the contrast as required → Page 104.

### Voice encryption

On HiPath 3000/OpenScape Business (from R 4), OpenScape Office (V1), your OpenStage 15/15G supports voice encryption from software release 2 (V1 R2.xxxx). This allows you to use your OpenStage to conduct calls without the risk of eavesdropping. Voice transmission is encrypted and then decrypted again on the call partner's phone and vice versa.

If "Secure Mode" is enabled on your phone and a connection is established to a phone that does not support voice encryption, the call is not encrypted and is thus not secure.

Your administrator can define in your communication system whether you are notified of unencrypted calls and how  $\rightarrow$  Page 63.

12 General information

# Multi-line telephone, executive/secretary functions

Your OpenStage 15/15G is a "multi-line telephone". This means that multiple lines can be configured by your administrator, which is not the case with single-line phones. Each line is assigned an individual phone number that you can use to make and receive calls. The programmable keys function as line keys on multi-line phones → Page 86.

When using a multi-line phone to make and receive calls, certain particularities must be taken into account  $\rightarrow$  Page 87 ff.

The executive-secretary configuration is a special case. This is a multi-line telephone with special features (e.g. "Ring transfer" and "Pick up call"), configured especially for executive/secretary use → Page 86ff.

#### **Group functions**

For even more efficient telephone functionality, your administrator can configure various team functions such as call pickup, hunt groups and call distribution groups.

# Getting to know the OpenStage

The following sections describe the most frequently used controls and displays.

# The user interface of your OpenStage 15/15G

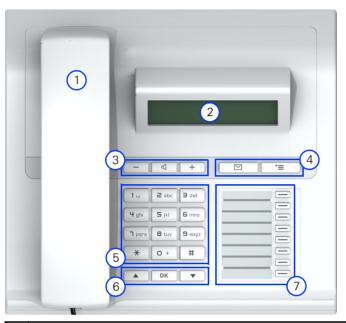

| 1 | You can make and receive calls as normal using the <b>handset</b> .                                                       |
|---|----------------------------------------------------------------------------------------------------|
| 2 | The <b>display</b> permits intuitive operation of the phone → Page 18.                                                    |
| 3 | <b>Audio keys</b> are also available, allowing you to optimally configure the audio features of your telephone → Page 16. |
| 4 | mailbox key and menu key.                                                                                                 |
| 5 | The dialpad is provided for entering phone numbers/codes.                                                                 |
| 6 | The <b>navigation keys</b> are used to operate the phone → Page 16.                                                       |
| 7 | The <b>programmable keys</b> can be assigned functions (e.g. Release) → Page 55.                                          |

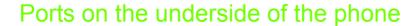

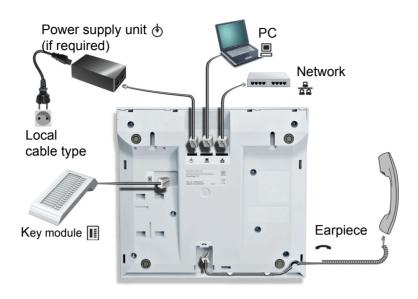

#### Properties of your OpenStage 15/15G

| OpenStage                         | 15 | 15G |
|-----------------------------------|----|-----|
| LCD, 33 x 2 characters            | ✓  | ✓   |
| Full-duplex speakerphone function | ✓  | ✓   |
| Wall mounting                     | ✓  | ✓   |
| 10/100 Mbps Ethernet switch       | ✓  | ✓   |
| 1000 Mbps Ethernet switch         | -  | ✓   |
| Programmable keys                 | 8  | 8   |

### Using network ports more efficiently

OpenStage 15 has a built-in 10/100 Mbps Ethernet switch.

OpenStage 15G has a 1000 Mbps Ethernet switch. This means that you can connect a PC to the LAN directly via the phone. The option for connecting the telephone and PC must first be activated on the telephone by your administrator.

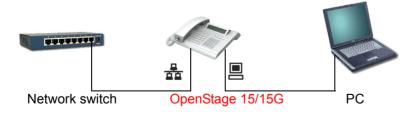

Using this connection option saves one network port for each switch used and requires fewer or shorter network cables when arranged correctly.

# OpenStage Key Module 15

The OpenStage Key Module 15 is a key module attached to the side of the phone that provides an additional 18 illuminated keys that can only be programmed for phone numbers. Like keys on the phone, these keys can be programmed with phone numbers and used according to your needs → Page 17.

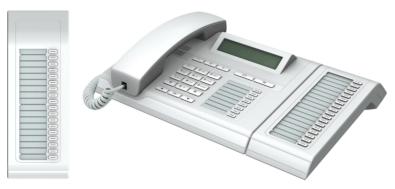

You can only attach one OpenStage Key Module 15 to your OpenStage 15/15G.

## Keys

### Audio keys

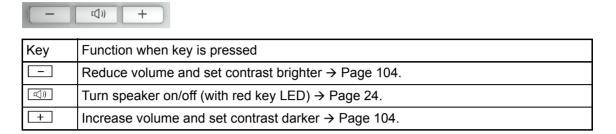

### Mailbox key and Menu key

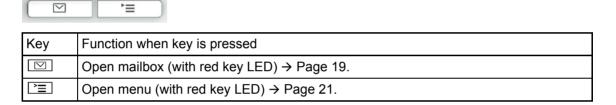

### **Navigation keys**

These are used to manage most of your phone's functions and displays.

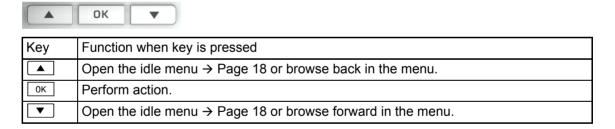

#### Programmable function keys

Your OpenStage 15/15G has eight illuminated keys to which you can assign functions or phone numbers.

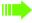

Increase the number of programmable function keys by connecting a key module → Page 15.

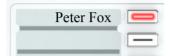

Depending on how they are programmed, you can use the keys as follows:

- Function keys → Page 55
- Repdial/Direct station selection keys → Page 59

Each key can be programmed with one function.

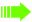

The configuration of direct station selection keys must be activated by your administrator.

Direct station selection keys can be assigned an internal number from the HiPath 4000 network.

Press the key briefly to activate the programmed function or dial the stored number.

Hold the key to open the key programming menu  $\rightarrow$  Page 55.

Your OpenStage is delivered with label strips. Write functions or names in the white fields on the label strips.

The status of a function is shown by the LED display for the corresponding function key.

#### Meaning of LED displays on function keys and DSS keys

| LED Meaning of function key Meaning of DSS key |                       | Meaning of DSS key             |                              |
|------------------------------------------------|-----------------------|--------------------------------|------------------------------|
|                                                | Off                   | The function is deactivated.   | The line is free.            |
|                                                | Flashing <sup>1</sup> | Indicates the function status. | The line is busy.            |
|                                                | On                    | The function is activated.     | There is a call on the line. |

In this manual, flashing keys are identified by this icon, regardless of the flashing interval. The flashing interval represents different statuses, which are described in detail in the corresponding sections of the manual.

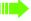

 $\rightarrow$  The programmable keys on multi-line phones function as trunk keys  $\rightarrow$  Page 86.

#### Dialpad

In cases where text input is possible, you can use the dialpad to input text, punctuation and special characters in addition to the digits 0 to 9 and the hash and asterisk symbols. To do this, press the numerical keys repeatedly.

Example: To enter the letter "h", press the number | 4ghi | key on the keypad twice.

To enter a digit in an alphanumerical input field, hold down the relevant key.

Alphabetic labeling of dial keys is also useful when entering vanity numbers (letters associated with the phone number's digits as indicated on the telephone spell a name, e.g. 0700 - PATTERN = 0700 - 687837).

### Display

Your OpenStage 15/15G comes with a black-and-white LCD display. Adjust the contrast to suit your needs → Page 104ff.

#### Idle mode

Your phone is in idle mode when there are no calls taking place or settings being made. Example:

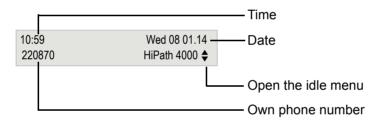

#### Idle menu

In idle mode press the ▲ or ▼ key on the 3-way navigator → Page 16 to display the idle menu. You can call up various functions here. The idle menu includes selected functions from the Program/Service menu → Page 21.

The idle menu may contain the following entries:

- · Caller list
- · Forwarding on
- · Lock phone
- DND on<sup>1</sup>
- Advisory msg. on
- · Ringer cutoff on
- · Send message
- View sent message<sup>2</sup>
- View callbacks<sup>3</sup>
- Phonebook (system phonebook)
- · HF answerback on
- · Suppress call ID
- · Waiting tone off
- DISA internal
- Must be activated by the administrator. Only appears when there are messages that the recipient has not yet viewed.
- Only appears if callback requests are saved.

#### **Mailbox**

Depending on the type and configuration of your communication platform (consult the relevant administrator), messages from services, such as HiPath Xpressions, are displayed in this application in addition to messages received.

#### Messages

You can send short text messages to individual internal stations or groups.

In idle mode (→ Page 18) the following signals alert you to the presence of new messages:

- key LED lights up
- "Messages received" is displayed.

Press the mailbox key .

Example:

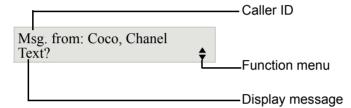

For a description of how to edit the entries → Page 70.

#### Voicemail

If your telephone is connected to a voicemail system (such as Entry Voice Mail), the Mailbox key will also light up to alert you to any messages that have arrived.

An appropriate message also appears on the display (for instance, in Entry Voice Mail: "X new messages").

To listen to your voicemail, follow the instructions on the display.

### Caller list

If you are unable to accept an external or internal call, the call attempt is stored in the caller list. Answered calls can also be saved (consult your administrator).

Your telephone stores up to ten calls in chronological order. Each call is assigned a time stamp. The oldest entry not yet deleted in the list is displayed first. Multiple calls from the same caller do not automatically generate new entries in the caller list. Instead, only the most recent time stamp for this caller is updated and its number incremented.

The caller list is automatically displayed  $\rightarrow$  Page 38 in the idle menu  $\rightarrow$  Page 18.

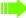

Callers with suppressed numbers cannot be saved in the call list.

Information is displayed regarding the caller and the time at which the call was placed.

#### Example:

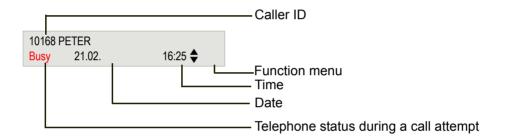

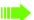

For a description of how to edit the call lists → Page 38.

#### Menu

Use the menu key 🛅 to access the following options:

- · Program/Service menu for your communication system
- Personal (local phonebook)
- Corporate (corporate directory)
- User (local telephone settings for users)
- · Administrator (local telephone settings for administrators)

The menu key LED remains red as long as you are in this menu.

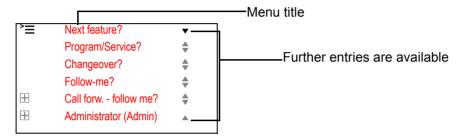

The menu structure comprises several levels. The first line in this structure shows the menu currently selected while the second line shows an option from this menu.

### Control and monitoring function

A control or monitoring function can be activated on your phone for service purposes by remote maintenance.

#### Control function

Your administrator has the option to activate and deactivate features of the phone via remote maintenance. During maintenance, the handset, microphone, loudspeaker and headset are deactivated. You are additionally informed on the display that the control function is active.

#### **Monitoring function**

In order to detect malfunctioning of a phone, for example, your administrator can install a monitoring function. You can use your phone as normal during monitoring. However you will first be informed about the operation with a message on the display and prompted to allow monitoring.

## **Basic functions**

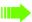

Please read the introductory chapter "Getting to know the OpenStage" → Page 13 carefully before performing any of the steps described here on your phone.

### Accepting a call

Special default ring signaling is set for your telephone:

- When you receive an internal call, your telephone rings once every four seconds (single-tone sequence).
- When you receive an external call, your telephone rings twice in rapid succession every four seconds (dual-tone sequence).
- When you receive a call from the entrance telephone, your telephone rings three times in rapid succession every four seconds (triple-tone sequence).
- If a call is waiting, you hear a short tone (beep) every six seconds.

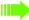

Your administrator can adjust the ring cadence for external and internal calls for you. In other words, different ring cadences can be set for different internal callers.

The number or the name of the caller appears on the display.

### Accepting a call via the handset

The phone rings. The caller appears on the screen<sup>1</sup>.

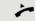

Lift the handset.

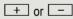

Raise or lower the volume. Keep pressing the key until the desired volume is set.

### Accepting a call via the loudspeaker (speakerphone mode) Suggestions for using speakerphone mode: • Tell the other party that you are using speakerphone mode. • The speakerphone works best at a low receiving volume. The ideal distance between the user and the telephone in speakerphone mode is about 50 cm (approx. 20 inches). The phone rings. The caller appears on the screen<sup>1</sup>. **□**()) Press the key shown. The LED lights up. if nec + or -Raise or lower the volume. Keep pressing the key until the desired volume is set. Ending the call **(**) Press the key shown. The LED goes out. Switching to speakerphone mode Prerequisite: You are conducting a call via the handset. Hold down the key and replace the handset. Then release the key and continue the call. if nec + or -Adjust the call volume. Keep pressing the key until the desired volume is set. U.S. mode If the country setting is set to U.S. (consult your administrator), you do not have to hold down the loudspeaker key when replacing the handset to switch to speakerphone mode. □()) Press the key shown. Replace the handset. Proceed with your call. if nec + or -Adjust the call volume. Keep pressing the key until the desired volume is set. Switching to the handset **Prerequisite:** You are conducting a call in speakerphone mode. Lift the handset. Proceed with your call. 📂 and 🔍

<sup>1.</sup> Pay attention to the notes on voice encryption → Page 63.

## Open listening in the room during a call

You can let other people in the room join in on the call. Let the other party know that you have turned on the speaker.

Prerequisite: You are conducting a call via the handset.

#### **Activating**

Press the key shown. The LED lights up.

#### Deactivating

Press the key shown. The LED goes out.

### Making calls

### Off-hook dialing

Lift the handset.

Internal calls: Enter the phone number.

External calls: Enter the external code and the phone number<sup>1</sup>.

#### The called party does not answer or is busy:

Replace the handset.

### On-hook dialing

Internal calls: Enter the phone number.
External calls: Enter the external code and the phone number<sup>1</sup>.

Your system may also be programmed so that you have to press the "internal" key before you dial the internal number.

You then do not have to enter an external code to call the external party (automatic trunk seizure/prime line is not active; consult your administrator).

#### The other party answers with speaker:

Lift the handset.

or On-hook dialing: Speakerphone mode.

#### The called party does not answer or is busy:

Press the key shown. The LED goes out.

1. Pay attention to the notes on voice encryption  $\rightarrow$  Page 63.

# Dialing with repdial keys

**Prerequisite:** You have saved a number on a repdial key  $\rightarrow$  Page 59.

Press the key with the saved number.

If the number is saved at the second level, press the "Shift" key first<sup>1</sup>.

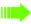

You can also press the repdial key during a call and automatically initiate a callback → Page 27.

### Redialing a number

The last ten external phone numbers dialed are stored automatically.

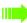

If this feature is configured (consult your administrator), account codes entered are also saved → Page 61.

You can redial them simply by pressing a key.

#### Displaying and dialing saved station numbers

Prerequisite: The "Redial" key is configured.

Press the "Redial" key.

Keep confirming until the phone number you want appears.

Next?

Call?

Select and confirm the option shown<sup>1</sup>.

### **Ending a call**

**(**)

Press the illuminated key.

or

Replace the handset.

<sup>1.</sup> Pay attention to the notes on voice encryption → Page 63.

## Rejecting calls

You can reject calls you do not wish to take. The call is then signaled on another definable telephone (consult your administrator).

**Prerequisite:** The "Release" key is configured. The phone rings. The caller appears on the screen.

Press the "Release" key.

If a call cannot be rejected, your telephone will continue to ring. The message "currently not possible" is displayed (e.g. in the case of recalls).

## Turning the microphone on and off

To prevent the other party from listening in while you consult with someone in your office, you can temporarily switch off the handset microphone or the handsfree microphone. You can also switch on the handsfree microphone to answer an announcement via the telephone speaker (speaker call, → Page 34).

**Prerequisite:** A connection is set up, the microphone is activated. The "Microphone" key is configured

Press the "Microphone" key. The microphone is switched off.

U

Press the illuminated "Microphone" key. The microphone is switched on.

|                      | Calling a second party (consultation)                                                                                                    |
|----------------------|----------------------------------------------------------------------------------------------------|
|                      | You can call a second party while a call is in progress. The first party is placed on hold.                                                                                          |
| Consultation?        | Confirm the option shown.                                                                                                    |
| <u> </u>             | Call the second party <sup>1</sup> .                                                                                                    |
|                      | Return to the first party, the second party does not answer:                                                                                                    |
| Return to held call? | Confirm the option shown.                                                                                                    |
| or                   | End the consultation:                                                                                                    |
| Quit and return?     | Select and confirm the option shown.                                                                                                    |
|                      | Switching to the held party (alternating)                                                                                                    |
| Toggle/Connect?      | Select and confirm the option shown <sup>1</sup> .                                                                                                    |
|                      | Combining the call parties in a three-party conference                                                                                                    |
| Conference?          | Select and confirm the option shown.                                                                                                    |
|                      | If voice encryption is not activated or not available on a conference party's phone, the entire conference is not secure. It may be indicated that the call is not secure → Page 63. |
|                      | Leaving a conference                                                                                                    |
| Leave conference?    | Select and confirm the option shown.                                                                                                    |
|                      | For more information on conferences, see → Page 50.                                                                                                    |
|                      | Transferring a call                                                                                                    |
|                      | If the person you are speaking to wants to speak to another colleague of yours, you can transfer the call to that colleague.                                                         |
| Consultation?        | Confirm the option shown.                                                                                                    |
| <u> </u>             | Enter the number of the party to whom you want to transfer the call.                                                                                                    |
|                      | Announce the call, if necessary.                                                                                                    |
| ~                    | Replace the handset.                                                                                                    |
| or                   |                                                                                                    |
| Transfer?            | Select and confirm the option shown <sup>2</sup> .                                                                                                    |
|                      |                                                                                                    |
|                      |                                                                                                    |
|                      |                                                                                                    |
|                      |                                                                                                    |

Pay attention to the notes on voice encryption → Page 63.
 "Differing display views in a HiPath 4000 environment" → Seite 111

### Forwarding calls Using variable call forwarding You can immediately forward internal or external calls to different internal or external telephones (destinations). (External destinations require special configuration in the system.) When call forwarding is active, a special dial tone sounds when you lift the handset. If DID DTMF is active (consult your administrator), you can also forward calls to this destination. Destinations: Fax = 870, DID = 871, Fax-DID = 872. If you are a call forwarding destination, your display will show the number or the name of the originator on the upper line and that of the caller on the lower line. Special features must be taken into consideration if your telephone operates with system networking via LAN → Page 100! If configured: Press the "Forwarding" key. ▼ Open the idle menu → Page 18. Select and confirm the option shown. Forwarding on? Confirm the option shown. 1=all calls? or 2=external calls only? Select and confirm the option shown. or Select and confirm the option shown. 3=internal calls only? Enter the destination number. Confirm the option shown. Save? The call forwarding symbol as well as the phone number and possibly also the ₩ 100168 forwarding destination name are displayed. Deactivating call forwarding If configured: Press the "Forwarding" key. Open the idle menu → Page 18. lacktriangledownForwarding off Select and confirm the option shown.

# Using call forwarding no reply (CFNR) Calls that are not answered after three rings (=default, can be adjusted by administrator) or that are received while another call is ongoing can be automatically forwarded to a specified telephone. **>** Open the menu → Page 21. Program/Service? Select and confirm the option shown. \*495=CFNR on? Select and confirm the option shown. Enter the destination number. Enter the internal station number for internal destinations · Enter the external code and the external station number for external destinations Confirm the option shown. Save? Deactivating call forwarding no reply **|** Open the menu → Page 21. Select and confirm the option shown. Program/Service? Select and confirm the option shown. #495=CFNR off? Confirm the option shown. Delete? or Exit Select and confirm to return to idle mode and not deactivate call forwarding. If CFNR is activated, "CFNR on" appears briefly on the display after you hang up.

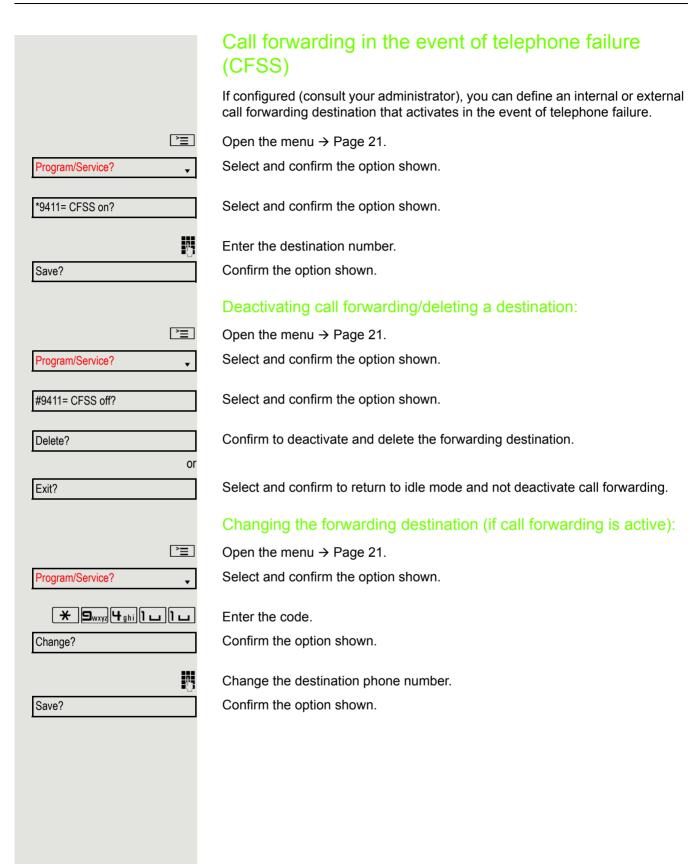

|                      | Call forwarding in the carrier network and                                                                                                    |
|----------------------|----------------------------------------------------------------------------------------------------|
|                      | forwarding multiple subscriber numbers (MSN) (not for U.S.)                                                                                                    |
|                      | If this function has been configured (consult your administrator), you can forward calls to your assigned multiple subscriber number (MSN) (DID number) directly within the carrier network. For example, you can forward your phone line to your home phone after business hours. |
| <u>`</u>             | Open the menu → Page 21.                                                                                                    |
| Program/Service?   ▼ | Select and confirm the option shown.                                                                                                    |
| Trunk FWD on?        | Select and confirm the option shown.                                                                                                    |
| 1=immediate?         | Select and confirm the required type of call forwarding.                                                                                                    |
| 2=on no answer?      | Select and confirm the option shown.                                                                                                    |
| 3= on busy?          | Select and confirm the option shown.                                                                                                    |
|                      | Enter your DID number.                                                                                                    |
| B                    | Enter the destination number (without the external code).                                                                                                    |
| Save?                | Confirm the option shown.                                                                                                    |
|                      | Deactivating call forwarding                                                                                                    |
| Trunk FWD off?       | Select and confirm the option shown.                                                                                                    |
|                      | Confirm the displayed call forwarding type.                                                                                                    |
| •                    | Enter your DID number.                                                                                                    |
|                      |                                                                                                    |
|                      |                                                                                                    |
|                      |                                                                                                    |
|                      |                                                                                                    |
|                      |                                                                                                    |
|                      |                                                                                                    |
|                      |                                                                                                    |

## Using callback

You can request a callback if the internal station called is busy or if nobody answers. This also applies for external calls via ISDN exchanges. This feature saves you from having to make repeated attempts to reach the user. You receive a callback:

- · When the other party is no longer busy,
- When the user who did not answer has conducted another call.

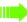

When configured (consult your administrator), all callback requests are automatically deleted overnight.

### Saving a callback

**Prerequisite:** You have reached a busy line or no one answers.

Confirm the option shown.

### Accepting a callback

**Prerequisite:** A callback was saved. Your telephone rings and the following message appears on the display "Callback: ...".

**\*** 

Lift the handset.

(())

Press the key shown. The LED lights up.

or

Select and confirm the option shown.

You hear a ring tone<sup>1</sup>.

Callback?

Answer?

1. Pay attention to the notes on voice encryption → Page 63.

33

| Basic functions  |                                                    |
|------------------|----------------------------------------------------|
|                  |                                                    |
|                  | Viewing and deleting a saved callback              |
| ▼                | Open the idle menu → Page 18.                      |
| View callbacks?  | Select and confirm the option shown <sup>1</sup> . |
| Next callback?   | Select and confirm to display additional entries.  |
|                  | Deleting a displayed entry                         |
| Delete?          | Confirm the option shown.                          |
|                  | Ending retrieval                                   |
| Exit?            | Select and confirm the option shown.               |
| or<br><u>`</u> ≡ | Droop the key shown. The LED goes out              |
| or               | Press the key shown. The LED goes out.             |
| <b>(</b> ())     | Press the key shown. The LED goes out.             |
|                  |                                                    |
|                  |                                                    |
|                  |                                                    |
|                  |                                                    |
|                  |                                                    |
|                  |                                                    |
|                  |                                                    |
|                  |                                                    |
|                  |                                                    |
|                  |                                                    |
|                  |                                                    |
|                  |                                                    |
|                  |                                                    |

<sup>1. &</sup>quot;Differing display views in a HiPath 4000 environment" → Seite 111

### Enhanced phone functions Accepting calls Accepting a specific call for your colleague You hear another telephone ring. **|** Open the menu → Page 21. Select and confirm the option shown. Program/Service? More features? Select and confirm the option shown. \*59=Pickup - directed? Select and confirm the option shown<sup>1</sup>. if nec. Select and confirm until the required station is displayed. Next? Confirm the option shown. Accept call? or If you know the number of the telephone that is ringing, enter it directly<sup>2</sup>. Using the speakerphone A colleague addresses you directly over the speaker with a speaker call. You hear a tone before the announcement. The other party's name or station number appears on the screen. You can conduct the call with the handset or in speakerphone mode. Lift the handset and answer the call. or Press the "OK" key to confirm your selection and answer the call. Mute off? If handsfree answerback is enabled (see below), you do not need to switch on the microphone - you can answer directly. You can answer immediately in speakerphone mode. If handsfree answerback is disabled (default setting), follow the procedure described above. Placing a speaker call to a colleague → Page 43. Enabling and disabling handsfree answerback ▼ Open the idle menu → Page 18. Select and confirm the option shown. HF answerback on? or HF answerback off? Select and confirm the option shown. 1. "Differing display views in a HiPath 4000 environment" → Seite 111

2. Pay attention to the notes on voice encryption → Page 63.

# Answering calls from the entrance telephone and opening the door If an entrance telephone has been programmed, you can use your telephone to speak to someone at the entrance telephone and to activate a door opener. If you have the proper authorization (consult your administrator), you can activate the door opener, enabling visitors to open the door themselves by entering a 5-digit code (e.g. using a DTMF transmitter or the keypad installed). Speaking to visitors via the entrance telephone Prerequisite: Your telephone rings. Lift the handset within thirty seconds. You are connected to the entrance telephone immediately. Lift the handset after more than thirty seconds. Dial the entrance telephone number. Opening the door from your telephone during a call from the entrance telephone Confirm the option shown. Open door? Opening the door from your telephone without calling the entrance telephone **|** Open the menu → Page 21. Select and confirm the option shown. Program/Service? Select and confirm the option shown. \*61=Open door? Dial the entrance telephone number. Special features must be taken into consideration if your telephone operates with system networking via LAN → Page 103! Opening the door with a code (at the door) 74 After ringing the bell, enter the five-digit code (using the keypad or a DTMF transmitter). Depending on how the door opener has been programmed, a doorbell call signal may or may not be forwarded.

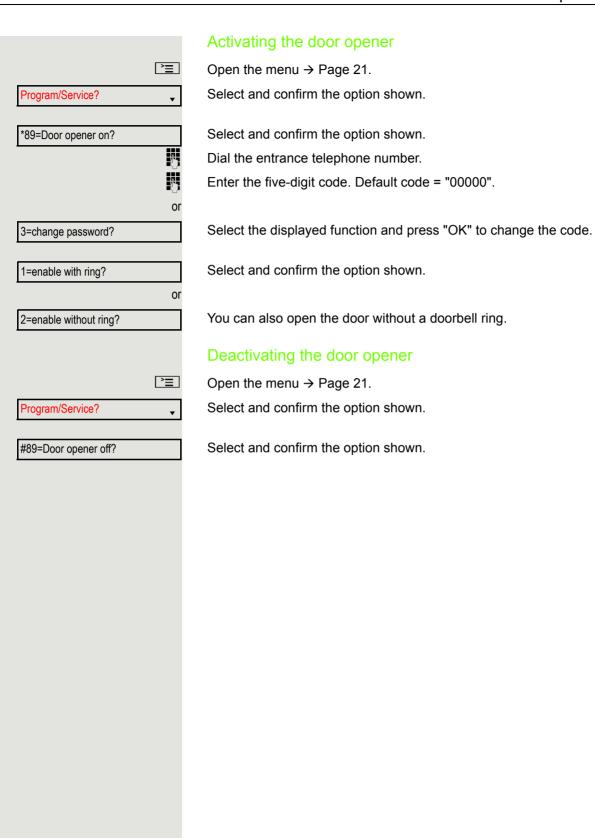

# Making calls En-bloc sending/correcting numbers If this feature is configured (consult your administrator), a connection is not attempted immediately when a station number is entered. This means that you can correct the number if necessary. The station number is only dialed at your specific request. 14 Internal calls: Enter the phone number. External calls: Enter the external code and the phone number. Dialing entered/displayed numbers Lift the handset. Call? Confirm the option shown<sup>1</sup>. Correcting numbers entered A station number can only be corrected as it is being entered. Station numbers stored for number redial, for example, cannot be corrected. Delete number? Select and confirm the option shown. The last digit entered in each case is deleted. Enter the required digit(s). Canceling en-bloc sending Select and confirm the option shown. Cancel? or □()) Press the key shown. The LED goes out.

<sup>1.</sup> Pay attention to the notes on voice encryption → Page 63.

# Using the caller list Detailed information as well as a sample display entry are provided on → Page 20. Retrieving the caller list Prerequisite: Your administrator has set up a caller list for your telephone. $\overline{\phantom{a}}$ Open the idle menu → Page 18. Confirm the option shown<sup>1</sup>. Caller list? The latest entry is displayed, see the example on $\rightarrow$ Page 20. To view other calls, confirm each subsequent display. Next? **Ending retrieval** Select and confirm the option shown. Previous? **>**= Press the key shown. The LED goes out. ((<u></u> Press the key shown. The LED goes out. Displaying the call time Prerequisite: You have retrieved the caller list and the selected call is displayed → Page 20. Select and confirm the option shown. Time/date sent? Dialing a station number from the caller list **Prerequisite:** You have retrieved the caller list and the selected call is displayed. Select and confirm the option shown<sup>2</sup>. Call? The caller is automatically deleted from the caller list when a connection is finally set up. Removing an entry from the caller list **Prerequisite:** You have retrieved the caller list and the selected call is displayed. Delete? Confirm the option shown.

- 1. "Differing display views in a HiPath 4000 environment" → Seite 111
- 2. Pay attention to the notes on voice encryption → Page 63.

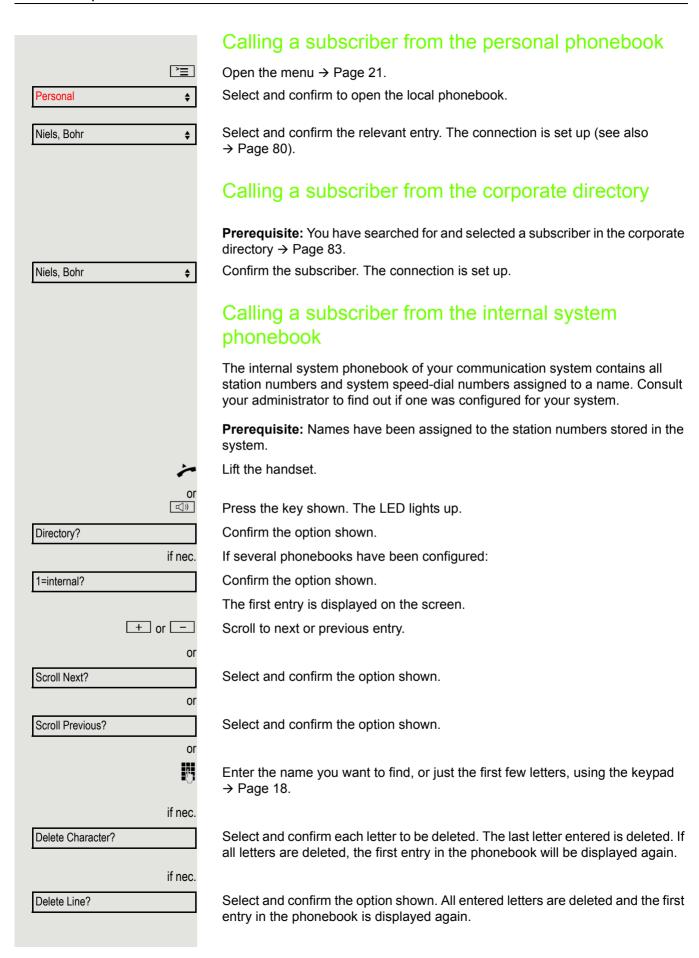

# The entry you wish to dial appears on the screen Select and confirm the option shown<sup>1</sup>. Call? Using the LDAP directory from the system phonebook If configured (consult your administrator), you can search for directory data in the LDAP database via the system phonebook of the communication system and dial the number of any subscriber you find there. **Prerequisite:** The LDAP search feature has been configured in the system. Lift the handset. ((<u>[</u>] Press the key shown. The LED lights up. Directory Confirm the option shown. if nec. If several phonebooks have been configured in the system: 2=LDAP? Select and confirm the option shown. Enter the name you wish to search for using the keypad (max. 16 characters) → Page 18. Partial entries are accepted, for example "Mei" for Meier. if nec. If configured (consult your administrator), you can also search for last name and first name. To separate last name and first name by a space, enter "0". Partial entries are accepted, for example "Mei P" for "Meier Peter". if nec. Select and confirm each letter to be deleted. The last letter entered is deleted. Delete Character? In large databases, the results of the search may be incomplete if too few characters are entered → Page 41. Search? Confirm the option shown. The name is searched for. This may take a few seconds.

<sup>1.</sup> Pay attention to the notes on voice encryption  $\rightarrow$  Page 63.

|                  | The result is displayed                                                                                                    |
|------------------|----------------------------------------------------------------------------------------------------|
|                  | If only one name is found, it is displayed.                                                                                                    |
| Call?            | Confirm the option shown.                                                                                                    |
|                  | If several names are found (max. 50), the first name is displayed.                                                                              |
| _+_ or           | Scroll to the next or previous entry.                                                                                                    |
| or               |                                                                                                    |
| Scroll Next?     | Confirm the option shown.                                                                                                    |
| Or               | Oak at and any form the continuous                                                                                                    |
| Scroll Previous? | Select and confirm the option shown.                                                                                                    |
| Call?            | Select and confirm the option shown <sup>1</sup> .                                                                                              |
| ,                | If no name is found                                                                                                    |
|                  | If your search does not yield any name corresponding to your query, you can extend the range of the search, for example by deleting characters. |
| Modify search?   | Select and confirm the option shown. For further procedure, see above.                                                                          |
|                  | If too many names are found                                                                                                    |
|                  | If more than the maximum of 50 names are found corresponding to your query, only an incomplete list of results can be displayed.                |
|                  | You can view these results, select any of the names or change the search (e.g. narrow the search by entering more characters).                  |
|                  | In this case it is advisable to narrow down the search so that all corresponding names can be displayed.                                        |
| Show matches?    | Confirm to view the incomplete list. For further procedure, see above.                                                                          |
| or               | Narrow down the search.                                                                                                    |
| Modify search?   | Select and confirm in order to change the search. For further procedure, see above.                                                             |
|                  |                                                                                                    |
|                  |                                                                                                    |
|                  |                                                                                                    |
|                  |                                                                                                    |
|                  |                                                                                                    |
|                  |                                                                                                    |
|                  |                                                                                                    |
|                  |                                                                                                    |

<sup>1.</sup> Pay attention to the notes on voice encryption  $\rightarrow$  Page 63.

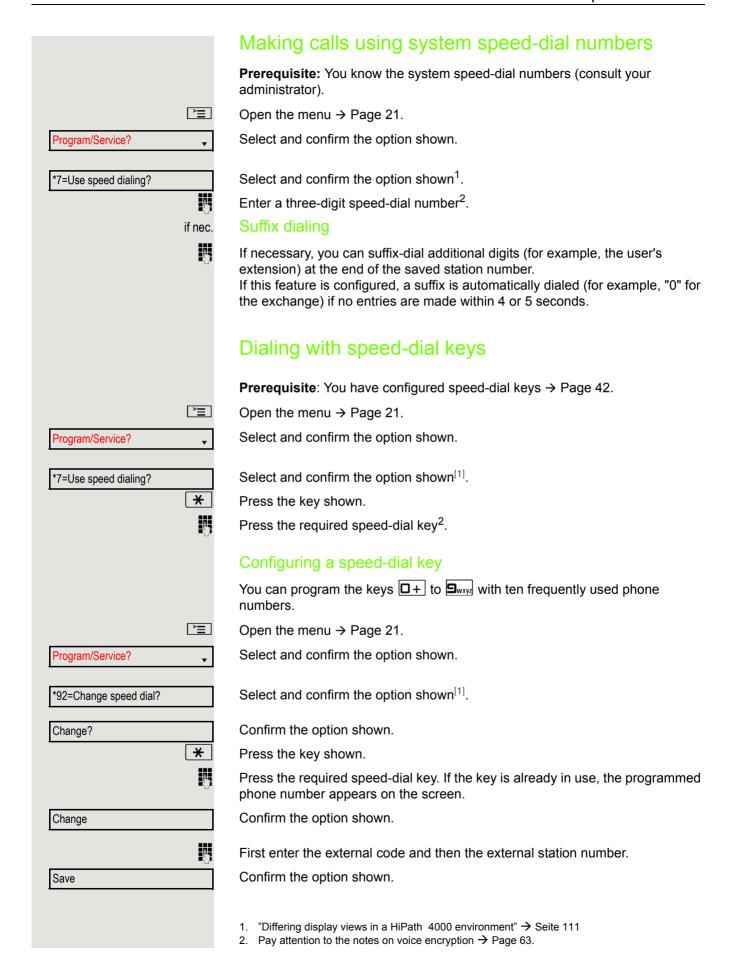

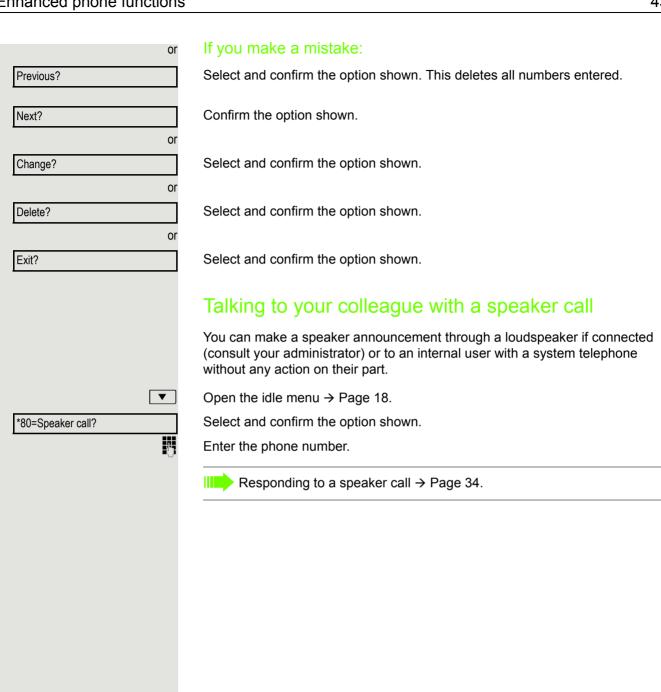

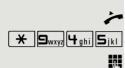

#### Talking to your colleague with discreet calling

If this function has been configured (consult your administrator), you can join an ongoing call conducted by an internal user on a system telephone with display. You can listen in unnoticed and speak to the internal user without being overheard by the other party (discreet calling).

Lift the handset.

Enter the code.

Enter your internal station number.

Your administrator can protect your telephone against discreet calling.

#### Automatic connection setup (hotline)

If this function is configured (consult your administrator), the system automatically sets up a connection to a preset internal or external destination.

Lift the handset.

Depending on the setting, the connection is either set up **immediately** or only after a preset period of time (= hotline after a timeout).

#### Reserving a trunk

If configured (consult your administrator), you can reserve an occupied line for yourself. When the line is free, you receive a call and a note on the display.

Prerequisite: "Currently busy" appears on the display.

Confirm the option shown.

#### Reserved line is free:

Your telephone rings. "Trunk is free" appears on the display.

Lift the handset. You will hear the dial tone.

Enter the external phone number.

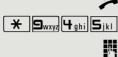

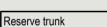

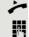

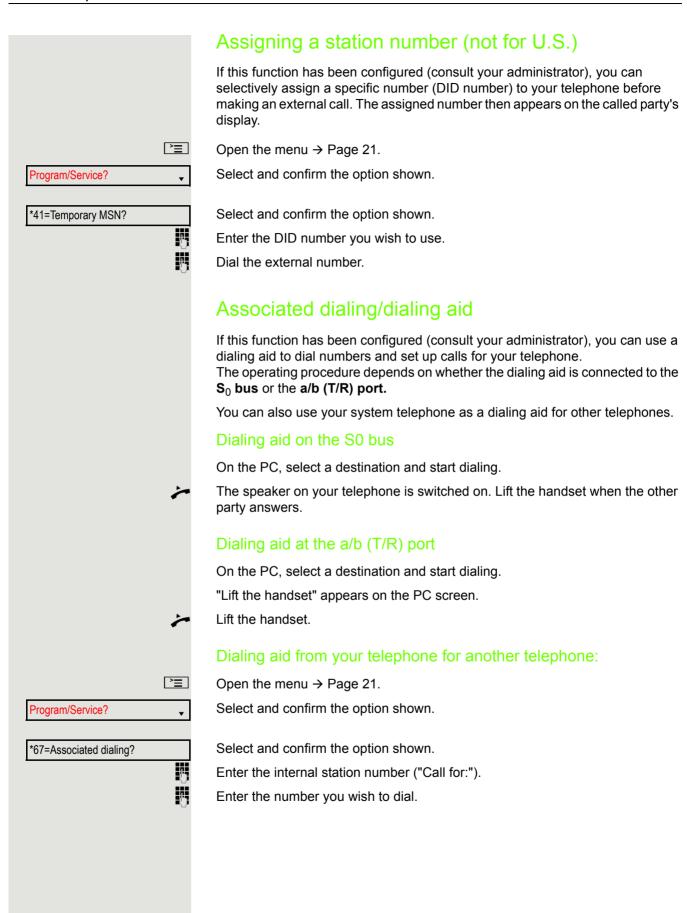

# During a call

## Using call waiting (second call)

Callers can still reach you while you are conducting another call. A signal alerts you to the waiting call.

You can ignore or accept the second call.

When you accept the waiting call, you can either end the first call or place it on hold and resume the call later on.

You can also block the second call or the signal tone → Page 47.

**Prerequisite:** You are conducting a phone call and hear a tone (approx. every six seconds).

#### Ending the first call and answering the waiting call

Replace the handset. Your phone rings<sup>1</sup>.

Answer the second call. Lift the handset.

#### Placing the first call on hold and answering the second call

Select and confirm the option shown<sup>1</sup>.

You are connected to the second caller. The first party is placed on hold.

#### Ending the second call and resuming the first one

Confirm the option shown.

Replace the handset.

Recall the first party.

Lift the handset.

#### ~

سر

or

Call waiting?

Quit and return?

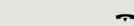

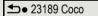

# Preventing and allowing call waiting (automatic camp-on) If this function has been configured (consult your administrator), you can prevent or allow a second call → Page 46 from being signaled by automatic camp-on during an ongoing call. **>**= Open the menu → Page 21. Program/Service? Select and confirm the option shown. Select and confirm the option shown<sup>1</sup>. #490=Call wait.trm.off? or \*490=Call wait.trm.on? Select and confirm the option shown. Turning the call waiting tone on and off You can suppress the call waiting tone (approx. every six seconds) for second calls. A single special dial tone then alerts you to the waiting call. Activating ▼ Open the idle menu → Page 18. Waiting tone off? Select and confirm the option shown. **Deactivating** ▼ Open the idle menu → Page 18. Select and confirm the option shown. Waiting tone on? Saving a number You can save your call partner's station number for subsequent redialing from the caller list → Page 38. Prerequisite: You are conducting a call. Select and confirm the option shown. Save number?

1. "Differing display views in a HiPath 4000 environment" → Seite 111

# Parking a call You can park up to ten internal and/or external calls. Parked calls can be displayed and picked up on another telephone. This feature is useful, for example, if you want to continue a call at another phone. **Prerequisite:** You are conducting a call. **>**= Open the menu → Page 21. Program/Service? Select and confirm the option shown. \*56=Park a call? Select and confirm the option shown. □+ ... **9**wxyz Enter the number of the park position (0 - 9) and make a note of it. If the park position number you entered is not displayed, it is already in use; enter another one. Retrieving a parked call Prerequisite: One or more calls have been parked. The phone is idle. **>**= Open the menu → Page 21. Program/Service? Select and confirm the option shown. Select and confirm the option shown<sup>1</sup>. Retrieve call? 0 + ... 9wxyz Enter the park position number you noted earlier. If the park position number you enter is not in use, you cannot retrieve the call. If a parked call is not picked up, after a specific period of time the call is returned to the telephone from where it was parked (recall).

<sup>1. &</sup>quot;Differing display views in a HiPath 4000 environment" → Seite 111

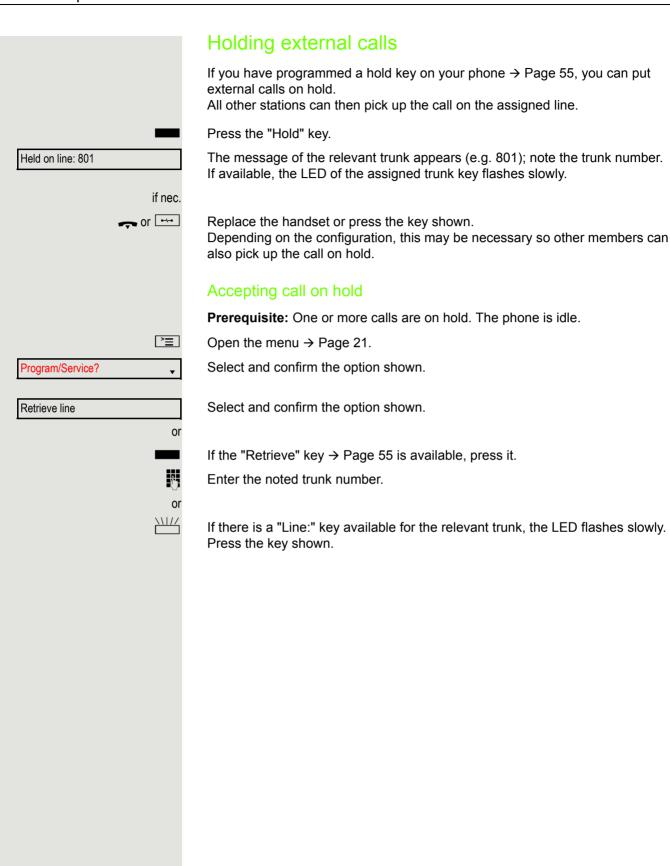

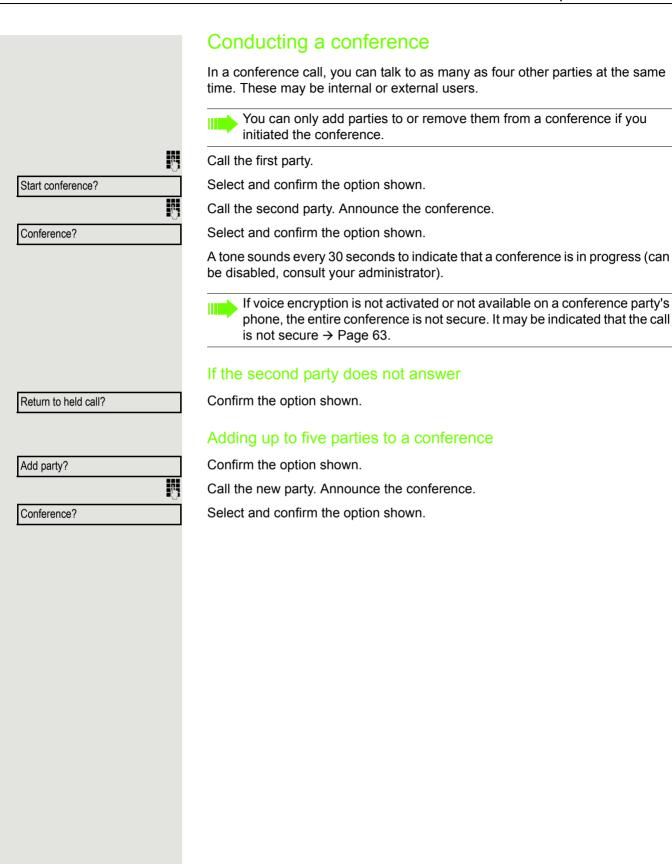

|                        | Removing parties from the conference                                                                                                    |
|------------------------|----------------------------------------------------------------------------------------------------|
| View conf parties?     | Select and confirm the option shown. The first party is displayed.                                                                                                    |
| Next?                  | Confirm as often as required until the desired party appears.                                                                                                    |
| Remove party?          | Select and confirm the option shown.                                                                                                    |
|                        | If a participant who was connected to the conference via an unencrypted line leaves, the conference remains unsecured.                                                      |
|                        | Leaving a conference                                                                                                    |
| Leave conference?      | Select and confirm the option shown.                                                                                                    |
| or                     | Replace the handset if this feature is configured (consult your administrator).                                                                                             |
|                        | Ending a conference                                                                                                    |
| End conference?        | Select and confirm the option shown.                                                                                                    |
| or                     |                                                                                                    |
| ~                      | Replace the handset if this feature is configured (consult your administrator).                                                                                             |
|                        | Removing the central office party from the conference                                                                                                    |
| Drop last conf. party? | Select and confirm the option shown.                                                                                                    |
|                        | Activating tone dialing/DTMF suffix dialing                                                                                                    |
|                        | You can transmit <b>d</b> ual- <b>t</b> one <b>m</b> ulti <b>f</b> requency (DTMF) signals to control devices such as an answering machine or automatic information system. |
| <u>*</u>               | Open the menu → Page 21.                                                                                                    |
| Program/Service?       | Select and confirm the option shown.                                                                                                    |
| *53=DTMF dialing?      | Select and confirm the option shown.                                                                                                    |
| · ·                    | You can use the keys ☐+ through ਓxxy3, ★ and ♯ to transmit DTMF signals.                                                                                                    |
|                        | Ending the call also deactivates DTMF suffix dialing. Your system may be configured so that you can start DTMF suffix dialing immediately after setting up a connection.    |
|                        |                                                                                                    |
|                        |                                                                                                    |
|                        |                                                                                                    |
|                        |                                                                                                    |

## Recording a call

If configured (consult your administrator for details), you can record an active call.

**Prerequisite:** You are on a call, the "Recording" key is configured → Page 55.

Press the "Recording" key. The LED lights up.

You and the other party hear an announcement that recording has started and as long as recording is still running, you hear an acoustic signal approx. every 15 seconds.

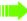

During recording, it is not possible to add further call parties.

#### Stopping recording

Press the illuminated "Recording" key. The LED goes out.

#### Listening to a recording

Playback of the recording depends on the voice recording system used (see the relevant user manual).

# Transferring a call after a speaker call announcement in a group

If this function has been configured (consult your administrator), you can use a speaker call (announcement  $\rightarrow$  Page 43) to announce a call in progress to a group of users  $\rightarrow$  Page 94.

Once a member of the group has accepted the call request, you can transfer the waiting party.

**Prerequisite:** You are conducting a call.

Confirm the option shown. The other party is placed on hold.

Press the key shown.

Select and confirm the option shown.

Enter the group's station number.

Announce the call.

When a member of the group accepts the call → Page 34, you are connected to this party.

~

Replace the handset.

Select and confirm the option shown<sup>1</sup>.

If the connection between the two other parties is not established within 45 seconds, the call from the first party returns to you (=recall).

"Differing display views in a HiPath 4000 environment" → Seite 111

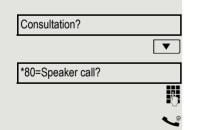

Transfer?

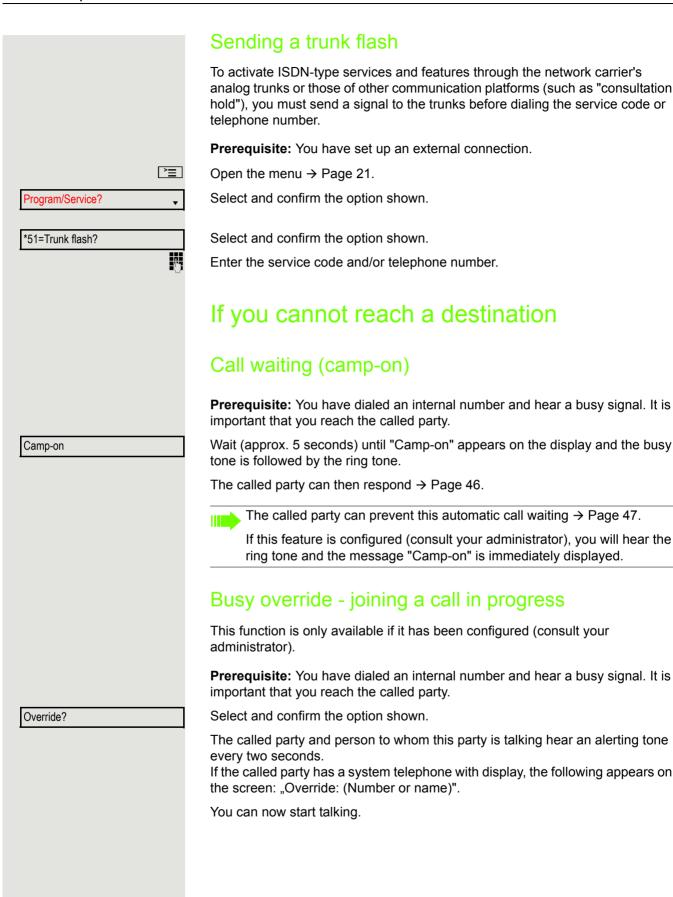

# Night answer on? \*=default? or \* or Save? Night answer off?

# Using night answer

When night answer mode is active, for example during a lunch break or after office hours, all external calls are immediately forwarded to a specific internal telephone (night station). The night station can be defined by your administrator (= standard night answer service) or by you (= temporary night answer service).

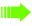

Special features must be taken into consideration if your telephone operates with system networking via LAN → Page 101!

#### **Activating**

Select and confirm the option shown.

Press the "OK" dialog key to confirm (= standard night answer service).

Enter the code (= standard night answer service).

Enter the destination number (= temporary night answer service). Confirm the option shown.

#### Deactivating

Select and confirm the option shown.

The administrator can also configure an "automatic night answer service". The automatic night answer service activates at specific times for your telephone depending on how it is programmed.

You can deactivate the automatic night answer service or replace it with a night answer service you configured (see above).

# Programming the function keys You can program frequently used functions, station numbers or procedures onto the function keys on your OpenStage 15 or key module. Configuring function keys See also → Page 17. A list of all available functions is displayed, see the overview → Page 56. Example: Programming the Shift key **|** Open the menu → Page 21. Select and confirm the option shown. Program/Service? \*91=Prog. feature key Select and confirm the option shown. Press the key shown. Confirm the option shown. Change key Select and confirm the option shown. More features **→** Confirm the option shown. Shift key if nec. Select and confirm the option shown. Save incomplete Some functions (e.g. with "Call forwarding") can be saved even if they are incomplete. This means that when later initiating the function by pressing the button, further inputs are required. Confirm the option shown. Exit or Select and confirm the option shown. Another key The label appears automatically and cannot be changed for the Shift key. It can be changed for all other functions. The LED displays show the status of the function $\rightarrow$ Page 17 and $\rightarrow$ Page 56.

#### Overview of functions

The functions are split into the following menus:

- Destinations
- · Control Relay
- · PIN and Authorization
- Calls
- · More Features

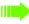

The available functions depend on your configuration. If a function is missing, consult your administrator.

#### Saved function LED messages

Call forwarding, Forwarding - trunk, Forward line, Night answer, Do not disturb, Telephone lock, Advisory message, Ringer cutoff, HF answerback on/off, Join/leave group, Caller ID suppression, Call wait.trm., Waiting tone off, Ring transfer, Recording, Door opener on/off, Control relay (only for HiPath 3000), Ringing group on, Shift key, UCD (Available on/off, Work on/off), Night answer on/off, MULAP privacy release:

Saved function is not activated.

Saved function is activated.

#### Callback:

You have no entry for callback.

You have an entry for callback.

#### Repdial key (internal), Direct station select:

Party not on a call.

\\|//

////

Party is on a call or has activated DND.

Flashing quickly - I'm being called, please accept.

Flashing slowly - another party is being called and has not yet accepted the call.

#### Call key, General call key, Trunk key, MULAP key, Temporary MSN:

No call via corresponding trunk.

Active call via the corresponding trunk.

Flashing quickly - call on the corresponding trunk, call pickup is possible by pressing the key.

Flashing slowly - a call is placed on hold on the relevant trunk.

#### Trunk group key: At least one trunk is free. All lines in this trunk group are occupied. View call charges: No chargeable calls have been set up since the last check. Chargeable calls have been set up since the last check. Call forwarding, Forward line: 111/ Flashing slowly - your line is a call forwarding destination. Fax/answering machine details: No fax received or no message on the answering machine. Fax received or message on the answering machine. View the number of calls: No waiting callers. Flashing quickly - callers waiting (certain number is exceeded). Flashing slowly - callers waiting (certain number is reached). Data I/O service: No connection to an application. Active connection to an application. \\\/ Flashing slowly - connection to an application is temporarily interrupted.

The following functions programmed on keys do not have a LED function:

Repdial key (external), Procedure key, Trace call, Speed dial, Clear, Lock all phones, Send message, Directory (1=internal, 2=LDAP), Call waiting, Toggle/Connect, Conference, Speaker call, Retrieve line, Reserve trunk, Release trunk, Temporary phone, Override, Park a call, Pickup - directed, Pickup - group, Account code, Show call charges, Page, Answer page, Timed reminder, Open door, DTMF dialing, Recall key, Room monitor, Hold key, Consult internal, Consultation, Associated dial, Associated serv., Tel. data service, Mobile login, Discreet call.

#### Programming a procedure key Numbers and functions that require further input, i.e. which contain several operating steps, can be saved on a key on your telephone. The relevant administrator must have granted the appropriate authorization. For example the function "Associated dialing" → Page 45 together with the required input (phone number of the phone for which the call is to be made + phone number to be dialed) can be saved on a key. Numbers that require further input can also be saved. **|** Open the menu → Page 21. Select and confirm the option shown. Program/Service? Select and confirm the option shown. \*91=Prog. feature key Press the key shown. Confirm the option shown. Change key More features Select and confirm the option shown. Procedure key Select and confirm the option shown. Enter procedure. Example: \*67 231 123456 ★ △ | 6mno | 7pqrs Code for associated dialing 2abc 3def 1 ப Number of the phone for which the call should be made 1 2abc 3def 4ghi 5jkl The number to be dialed. if nec. ■ Press the "Pause" key to enter pauses (a "P" appears on the display). Save Confirm the option shown. If you make a mistake: or Previous Select and confirm the option shown. This deletes all numbers entered. Exit Confirm the option shown. or Select and confirm the option shown. Another key Select the saved procedure by pressing the key. Procedures with activatable/deactivatable functions are activated by pressing the key once and deactivated by pressing it again. You can press the procedure key during a call to automatically send the saved digits as DTMF signals → Page 51. For display messages when saving procedures, see → Page 115.

#### Configuring repdial keys You can also program internal and external station numbers at the second level. The LED function is not available for internal station numbers at the second level. A "Shift" key → Page 55 has to be configured in order to program the second level. See also → Page 17. **>** Open the menu → Page 21. Program/Service? Select and confirm the option shown. Select and confirm the option shown. \*91=Prog. feature key Press the key shown. Change key Confirm the option shown. if nec. Select and confirm the option shown. +=Next level Confirm the option shown. Destinations **→** Confirm the option shown. Repdial key Enter the phone number. If you make a mistake: Previous Select and confirm the option shown. This deletes all numbers entered. Exit Confirm the option shown. or Select and confirm the option shown. Another key You dial the saved number by pressing the key → Page 25. You can also save a number during a call. Deleting function key programming **>** Open the menu → Page 21. Select and confirm the option shown. Program/Service? Select and confirm the option shown. \*91=Prog. feature key Press the key shown. Select and confirm the option shown. Clear key

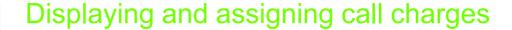

## Displaying call charges (not for U.S.)

#### For the current call:

Call charges are shown by default on the display when a call ends.

If you want to display call charges as they occur during a chargeable call, your administrator must request this option from the network operator.

Call charge display must be requested from the network operator and configured by the relevant administrator.

Depending on the setting, call charges are displayed during or after a call. Depending on the network operator, free external calls are also displayed. The message "Free of Charge" appears on the screen either before or during the call.

If the cost indication facility has not been installed, the display will show the dialed number and/or the duration of the telephone call.

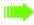

If a call is forwarded, call charges are assigned to the destination of the call transfer operation.

#### For all calls and for the last call

Connection charges for the last chargeable call made are displayed first. After five seconds, the accumulated connection charge (total) is displayed.

**>**=

Open the menu → Page 21.

Program/Service?

Select and confirm the option shown.

\*65=Show call charges?

Select and confirm the option shown<sup>1</sup>.

# Displaying call charges for another telephone (not for U.S.)

If configured (consult your administrator), you can also display and print information on chargeable calls for other phones (such as a pay phone).

**Prerequisite:** You have programmed the function "Show call charges" on a key → Page 55.

The LED lights up to indicate that you have conducted a chargeable call since the last time you viewed the charges.

Press the "Call Charges" key. Chargeable calls are displayed.

Press to display further chargeable calls.

Select and confirm the option shown.

Select and confirm the option shown.

Next
Print
or
Delete

1. "Differing display views in a HiPath 4000 environment" → Seite 111

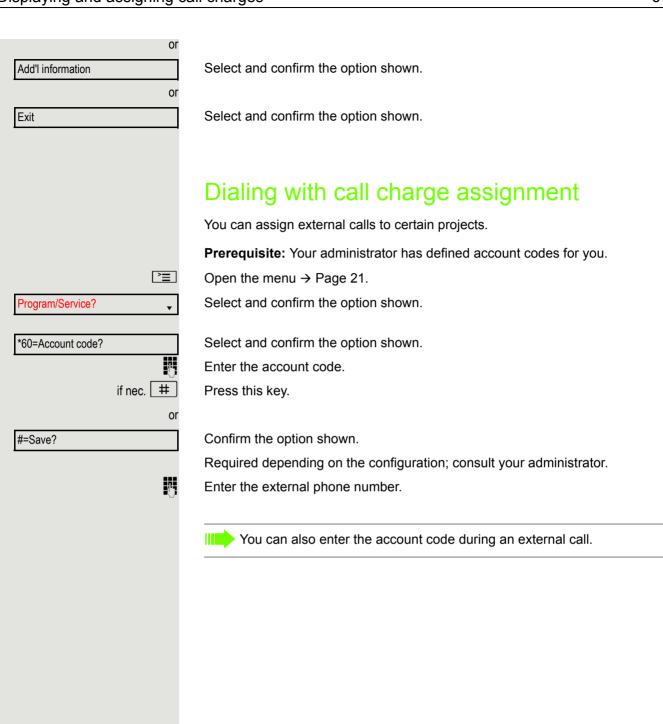

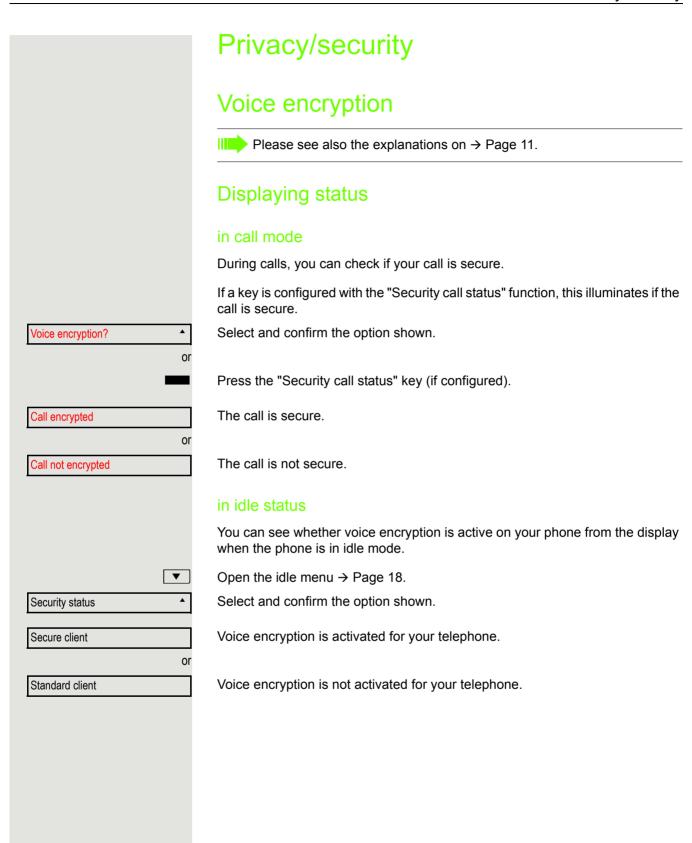

# Notes on voice encryption Your administrator can define in the communication system whether and how you are notified of unencrypted calls. You will then receive a warning tone and/ or a message on the display when you accept a call, accept a consultation call or are connected to a conference. Warning tone and/or Standard call Display for an unencrypted call. or Display for an encrypted call. Secure call Turning ringer cutoff on and off If you do not wish to take calls, you can activate the ringer cutoff function. Calls are only identified by **one** ring signal and they are shown on the display. **Activating** ▼ Open the idle menu → Page 18. Select and confirm the option shown<sup>1</sup>. Ringer cutoff on? Deactivating ▼ Open the idle menu → Page 18. Select and confirm the option shown. Ringer cutoff off?

<sup>1. &</sup>quot;Differing display views in a HiPath 4000 environment" → Seite 111

# Activating/deactivating "Do not disturb" If you do not wish to take calls, you can activate do not disturb. Internal callers hear the busy tone, external callers are connected to another phone, which you can specify (consult your administrator). **Activating** ▼ Open the idle menu → Page 18. Select and confirm the option shown. DND on? Deactivating ▼ Open the idle menu → Page 18. DND off? Confirm the option shown. When you lift the handset, you will hear a special tone (continuous buzzing) reminding you that "Do not disturb" is activated. Authorized internal callers automatically override the DND feature after five seconds. Caller ID suppression You can prevent your station number or name from appearing on the displays of external parties you call. The feature remains active until you deactivate it. Activating ▼ Open the idle menu → Page 18. Select and confirm the option shown. Suppress call ID? Deactivating ▼ Open the idle menu → Page 18. Select and confirm the option shown. Restore caller ID? Your administrator can activate/deactivate caller ID suppression for all phones.

# Monitoring a room You can use a phone to monitor a room. This function must be enabled on the monitoring phone. When you call this phone, you can immediately hear what is happening in that Activating the telephone to be monitored **>** Open the menu → Page 21. Select and confirm the option shown. Program/Service? Select and confirm the option shown. \*88=Room monitor? You can either leave the telephone in speakerphone mode or lift the handset and leave it directed towards the noise source. Deactivating the telephone to be monitored **>**= Press the illuminated key. The LED goes out. or Replace the handset. Monitoring the room Enter the internal station number of the phone located in the room that you wish to monitor. Trace call – identifying anonymous callers (not for U.S.) You can identify malicious external callers. You can record the caller's phone number during a call or for up to 30 seconds after a call. You should not hang up in the process. **>** Open the menu → Page 21. Program/Service? Select and confirm the option shown. Select and confirm the option shown. \*84=Trace call? If the trace is successful, the transmitted data is stored by your network operator. Consult your administrator.

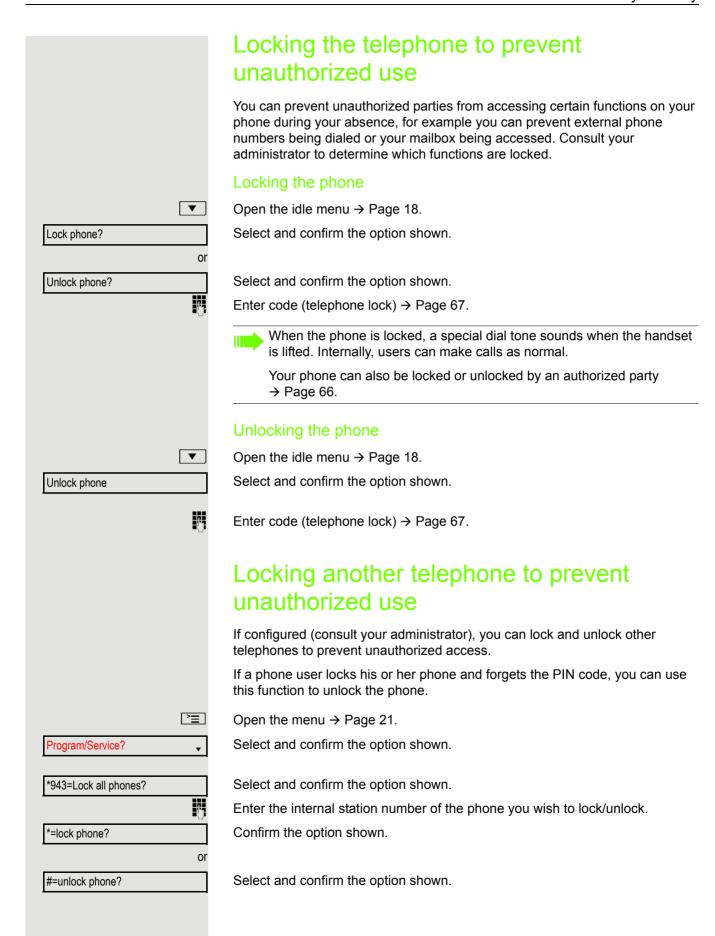

67

# Privacy/security Saving your PIN code Enter a PIN code to use the functions for locking the telephone to prevent unauthorized use → Page 66 for using another telephone like your own → Page 71 You can save this code. **>** Open the menu → Page 21. Select and confirm the option shown. Program/Service? \*93=Change PIN? Confirm the option shown. Enter the current five-digit code. If you have not yet set a code, use "00000" the first time. Enter the new code. Re-enter the new code. If you forget your code, consult your administrator. They can reset your code to "00000".

## More functions/services Appointment reminder function You can configure your phone to call you to remind you about appointments → Page 69. You must save the required call times. You can enter a single appointment that will take place in the next twenty-four hours or you can enter a daily recurring appointment. Saving a timed reminder **>** Open the menu → Page 21. Select and confirm the option shown. Program/Service? Confirm the option shown. \*46=Timed reminder on? Enter a 4-digit time such as 0905 for 9.05 (= 9.05 a.m.) or 1430 for 14.30 (= 2.30 p.m.). if nec. 2abc or 7pgrs If the selected language is "US English" (settings → Page 106) you can enter the code 2 for "am" or 7 for "pm" (default = "am"). Confirm the option shown. One time only? or Select and confirm the option shown. Daily? Confirm the option shown. Save? Deleting and checking a saved appointment **^** Open the menu → Page 21. Program/Service? Select and confirm the option shown. #46=Timed reminder off? Confirm the option shown. Delete? Confirm the option shown. or Select and confirm the option shown. Exit?

More functions/services 69

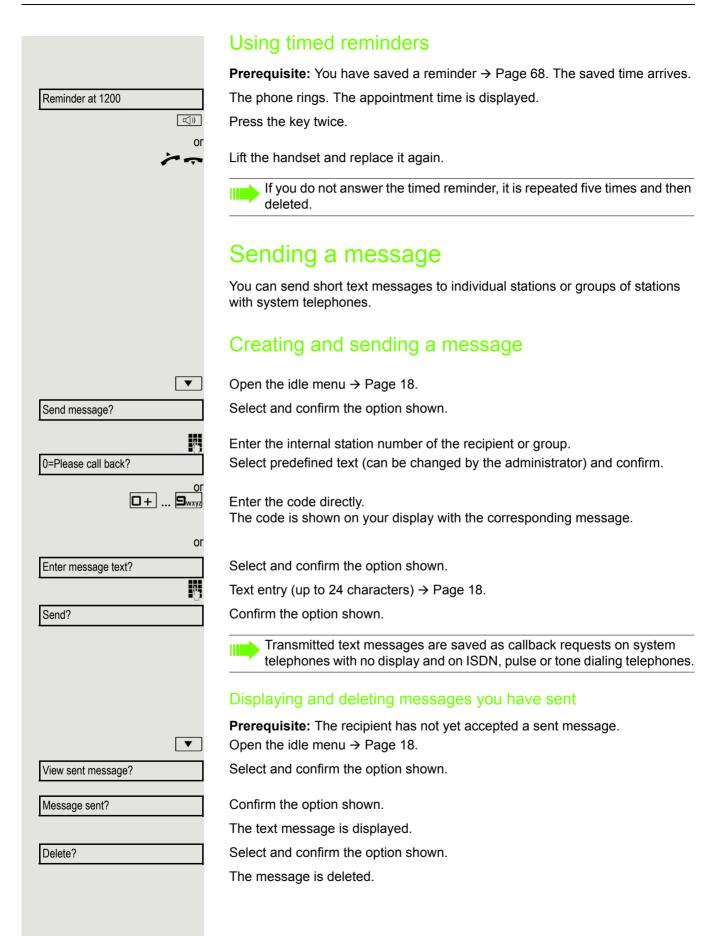

#### Viewing and editing incoming messages Pay attention to the notes on $\rightarrow$ Page 19. The LED lights up. Press the key shown. or **\$** Confirm the option shown. View messages? The sender's caller ID appears on the display. Confirm the option shown. Message sent? The text message appears on the display. Viewing the transmission time Time/date sent? Confirm the option shown. Call sender Call sender? Select and confirm the option shown. **Deleting messages** Select and confirm the option shown. Delete? Leaving an advisory message You can leave messages/advisory messages on your phone's display for internal callers who wish to contact you in your absence. When you receive a call, the message appears on the caller's display. ▼ Open the idle menu → Page 18. Select and confirm the option shown. Advisory msg. on? Select predefined text (can be changed by the administrator) and confirm. 0=Will return at: or 0 + ... 9wxyz Enter the code directly. The code is shown on your display with the corresponding message. Predefined messages with a colon can be completed by entering a digit. or Select and confirm the option shown. Enter message text? Enter message (up to 24 characters) → Page 18. Save? Confirm the option shown.

More functions/services 71

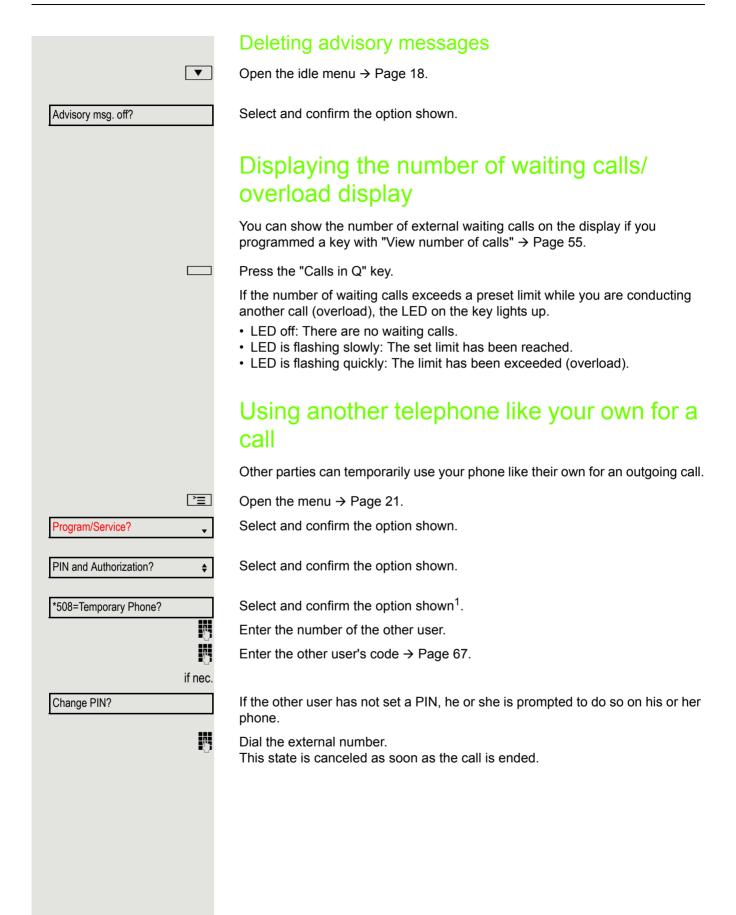

1. "Differing display views in a HiPath 4000 environment" → Seite 111

# Using a mobile phone number at a random phone

You can program a mobile phone number that was set up especially for you by your administrator at a system-based OpenStage phone of your choice. The original "guest telephone" setting is deactivated. The mobile phone number remains available until you log off from the "guest telephone".

#### Logging on to the "guest telephone"

Log on to the "guest telephone" with a mobile phone number.

Prerequisite: You received a mobile phone number and, where applicable, a password (consult your administrator).

Enter the code for "Mobile Login (Log on)", see → Page 123). You see the prompt "New number".

Enter the mobile phone number. You are prompted to enter the "Code for nnn (e.g. 834):

if nec. Enter the password and confirm.

Press the key shown.

Confirm the option shown. The logon procedure begins.

Your mobile phone number will appear on the left of the display when you are correctly logged on → Page 18.

You can no longer see the original user settings for the "quest telephone" but you can now use your mobile connection. Entries are only temporarily saved in the call lists and personal phonebook, in other words they are no longer there the next time you log on.

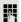

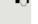

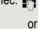

[#]

or

Entry complete

More functions/services 73

## Moving the connection to the next telephone

If you want to move your connection from the first "guest telephone" to a second "guest telephone", log on to the second "guest telephone" in the usual fashion (see  $\rightarrow$  Page 72).

The message "Log off successful" is output on the first "guest telephone". The second "guest telephone" is now blocked. You can now use the second "guest telephone" in the same way as the first one.

## Logging off from the "guest telephone"

**#** 

Enter the code for "Mobile Login (Log off)", see  $\rightarrow$  Page 123). The logoff procedure begins.

The "guest telephone" is now available again with its original phone number, features and functions.

Your old and new telephone are the first telephones at each connection. The telephones are in idle state.

The following procedure is carried out on the new phone.

**>** 

Open the menu → Page 21.

Select and confirm the option shown.

Program/Service?

Select and confirm the option shown.

Relocate

Enter own station number.

Enter code (telephone lock) → Page 67. (Not necessary if you have not set a code.)

Confirm the option shown.

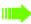

If you change numbers of different system phones, programmed keys are replaced with the default assignment.

You can however connect your phone to a different port and then carry out the procedure.

## Fax details and message on answering machine

If a fax or answering machine is connected to your system and you have assigned the "Fax details" function to a programmable key  $\rightarrow$  Page 55, the key lights up when a fax or a message has been received.

#### Deactivating signaling

Press the illuminated "Fax service" key. The LED goes out.

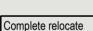

# Resetting services and functions (system-wide cancellation for a telephone) A general reset procedure is available for initiated functions. The following

- · Forwarding on
- · Advisory msg. on

functions are deleted, if enabled:

- · Ringing group on
- · Hunt group off
- · Suppress call ID
- · Waiting tone off
- · DND on
- Ringer cutoff on
- Received messages:
- · View callbacks

**>** 

Open the menu → Page 21.

Select and confirm the option shown.

#0=Reset services?

Program/Service?

Select and confirm the option shown<sup>1</sup>.

## Activating functions for another telephone

If configured (consult your administrator), you can activate and deactivate the following functions for other phones (associated service):

- Do not disturb, code \*97/#97 → Page 64
- Call forwarding, code \*11, \*12, \*13/#1 → Page 28
- Lock and unlock phone, code \*66/#66 → Page 66
- Ringing group, code \*81/#81 → Page 94
- Leave message/advisory message, code \*69/#69 → Page 70
- Group call, code \*85/#85 → Page 94
- Reset services and functions, code #0 → Page 74
- Control relays, code \*90/#90 → Page 78
- Night answer, code \*44/#44 → Page 54
- Timed reminders, code \*46/#46 → Page 68

**>** 

Open the menu → Page 21.

Select and confirm the option shown.

Program/Service?

\*83=associated serv?

Confirm the option shown.

Enter the internal station number of the phone for which you wish to activate the function.

7-

Enter code (for example, \*97 for "Do not disturb on").

For any additional input, follow the instructions on your display.

1. "Differing display views in a HiPath 4000 environment" → Seite 111

More functions/services 75

## Using system functions from outside DISA (Direct Inward System Access)

If configured (consult your administrator), you can use an external phone like an internal station to set up an outgoing external connection via the system. You can also activate or deactivate the following system functions:

- Reset services and functions, code #0 → Page 74
- Call forwarding, code \*1/#1 → Page 28
- Lock and unlock phone, code \*66/#66 → Page 66
- Save your PIN code, code \*93 → Page 67
- Send a message, code \*68/#68 → Page 69
- Leave message/advisory message, code \*69/#69 → Page 70
- Ringing group, code \*81/#81 → Page 94
- Group call, code \*85/#85 → Page 94
- Caller ID suppression, code \*86/#86 → Page 64
- Camp-on tone, code \*87/#87 → Page 47
- Open door, code \*61 → Page 35
- Release door opener, code \*89/#89 → Page 36
- Control relays, code \*90/#90 → Page 78
- Do not disturb, code \*97/#97 → Page 64
- Ringer cutoff, code \*98/#98 → Page 63
- Dial using speed dial, code \*7 → Page 42
- Associated service, code \*83 → Page 74

**Prerequisite:** Your phone supports tone dialing (DTMF) or you can switch your phone to tone dialing. The phone is not connected to the system.

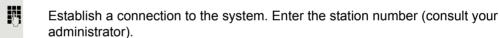

Wait for the continuous tone (if necessary, switch phone to tone dialing) and enter the internal number assigned to you and the corresponding PIN code.

# Enter the code (only required if programmed in the system).

Wait for the dial tone and enter the code for example, \*97 for Do not disturb on. If necessary, make further entries; refer also to the user guide for dial pulse/ DTMF phones.

Dial the external number.

You can only perform one function/establish one outgoing connection at a

The connection is cleared as soon as the function is successfully activated.

In the case of an external call, the connection is cleared as soon as one of the call partners hangs up.

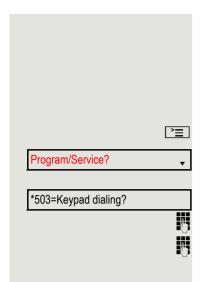

## Using functions in ISDN via code dialing (keypad dialing)

If authorized (consult your administrator), you can access ISDN functions in some regions using codes.

Open the menu → Page 21.

Select and confirm the option shown.

Confirm the option shown.

Enter the required trunk number (consult your administrator).

Enter a code for the required ISDN function (consult your administrator).

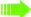

Contact your network provider to find out which ISDN functions can be code-operated in your country.

Unify GmbH & Co. KG shall not be liable for damages/costs that may be incurred by fraudulent activities or remote operation (such as toll fraud).

More functions/services 77

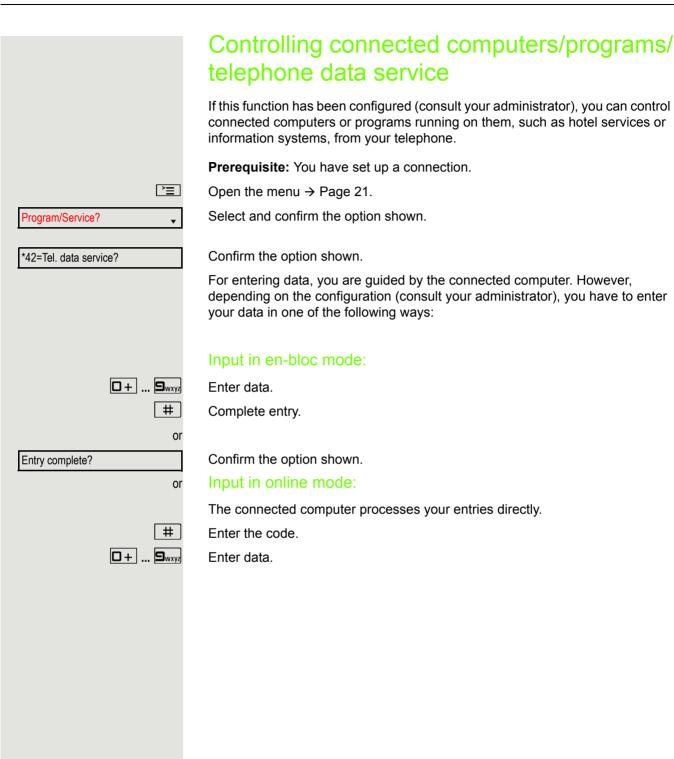

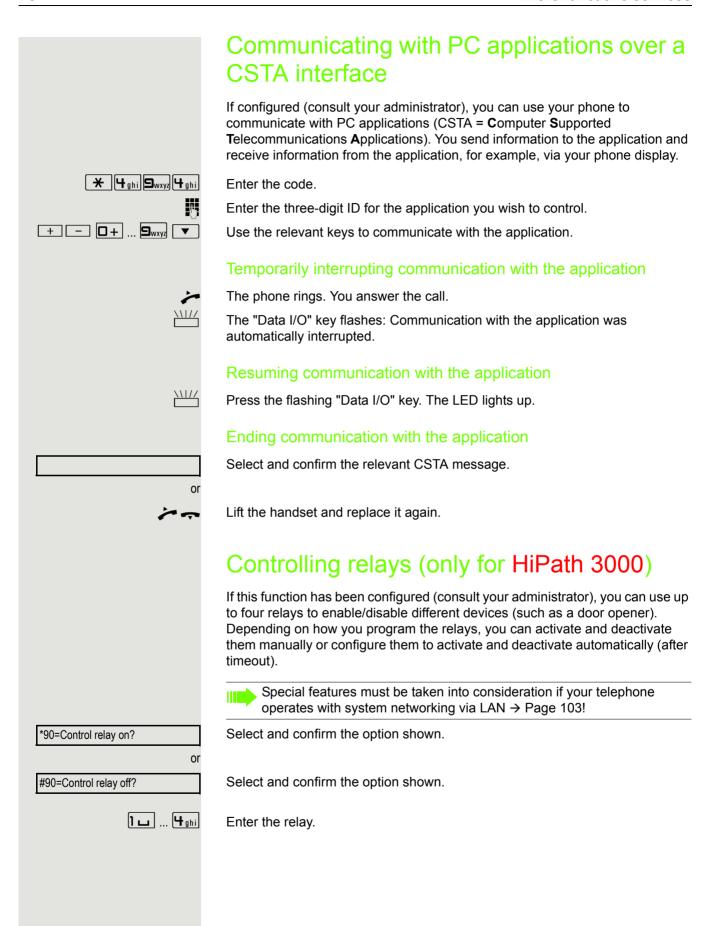

## Sensors (HiPath 33x0/35x0 only)

If configured (consult your administrator), sensors are able to recognize signals, call your phone and display an appropriate message on the screen.

## Paging persons (not for U.S.)

If radio paging equipment (PSE) is connected to your system (consult your administrator), you can locate people via their pocket receivers.

Pocket receivers signal a call request to the person you want to page. This person can then answer the page at the nearest phone.

#### Paging persons

To ensure that you can be found, you must have enabled a ringing group → Page 96, call forwarding → Page 28 or call forwarding-no answer (service engineer) to the internal station number of your PSE.

A call request is signaled automatically.

#### Answering the page from the nearest telephone

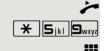

Lift the handset.

Enter the code.

Enter own station number.

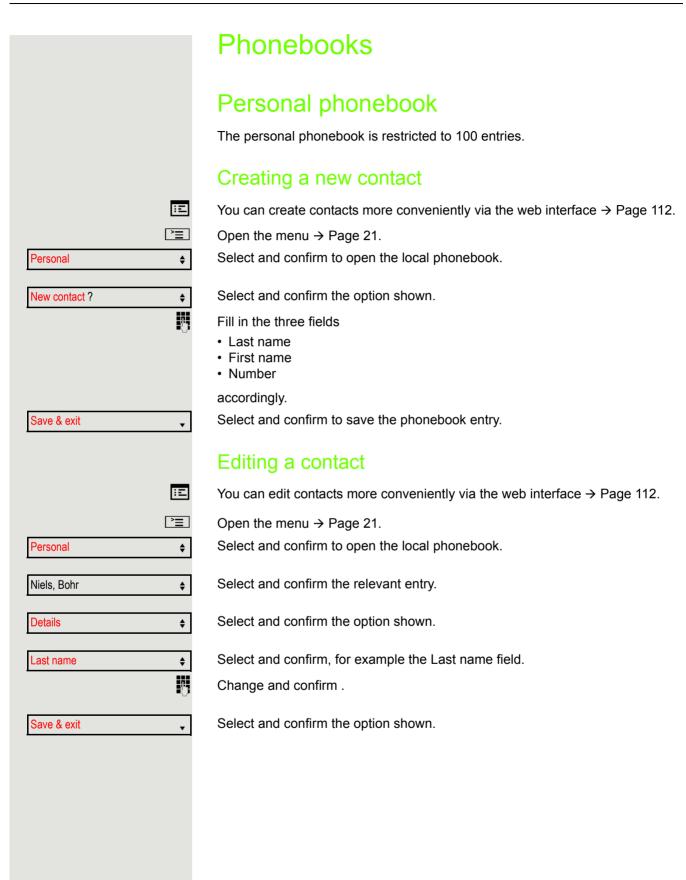

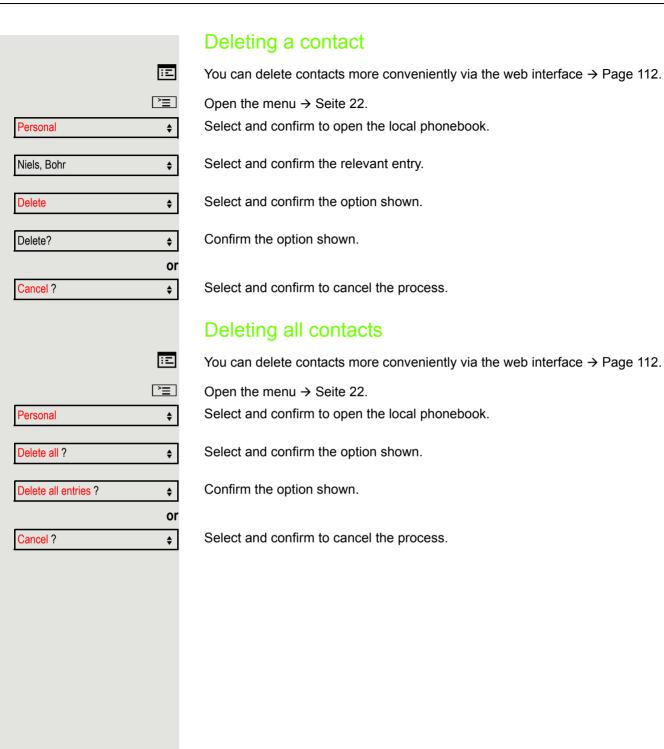

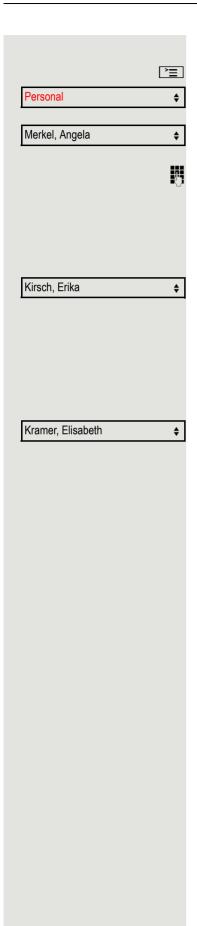

## Searching for a contact

Open the menu → Seite 22.

Select and confirm to open the local phonebook.

The last entry used is displayed.

Enter the first letter of the name you are searching for, e.g. K.

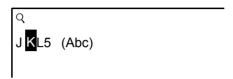

The first name found with the initial letter K is displayed after a short time. If you are looking for a name that begins with Kr, also enter the second letter in the search field:

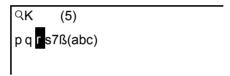

The first name with the initial letters Kr is displayed.

You can also browse the phonebook with the navigation keys until you reach the required party  $\rightarrow$  Seite 17.

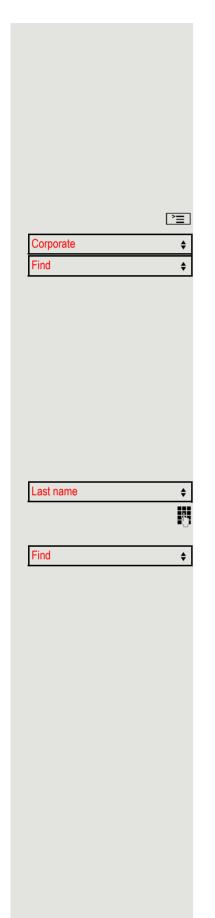

## Corporate directory

The corporate directory is an LDAP database. You can search the database for contact entries if you can access this database over your network and your access was correctly configured by your administrator.

You can search for contacts using the name (simple search) or different criteria for an entry (advanced search), for example job title or address.

## Searching for a contact

Open the menu → Seite 22.

Select and confirm to open the company-wide "Corporate" directory.

Select and confirm the option shown.

The following 11 search fields can be used:

- · Last name
- · First name
- Office 1
- · Office 2
- Mobile
- Home
- Company
- · Address 1
- · Address 2
- · Professional role
- E-mail

Select and confirm the required search field (e.g. "Last name").

Enter a search text. If you for example only enter the first letter of the last name, all entries with this initial letter are displayed.

Select and confirm when you have completed one or more search fields. The search begins. If the entry you searched for is found, you can dial or view the entry details.

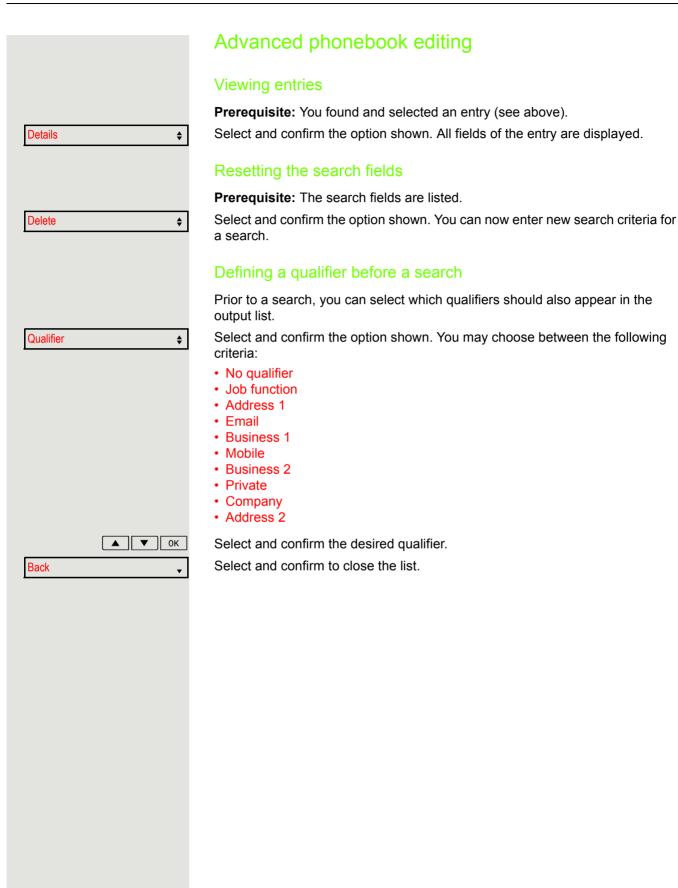

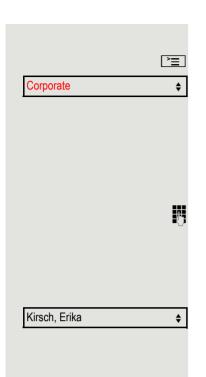

#### Quick search

Open the menu → Seite 22.

Select and confirm to open the company-wide phonebook.

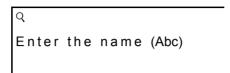

Enter the first letter of the name you are looking for, e.g. "K".

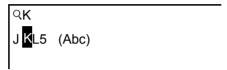

If you do not enter any further characters, all available names with the corresponding initial letter are displayed after a predefined period of time or after pressing or to confirm.

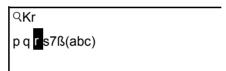

You can restrict the output by entering the second and other letters. The #key is used to switch between letters and numbers. The keys are used to delete individual characters again.

You can control the search individually by entering extended characters. To select extended characters, first press the  $\boxed{*}$  key.

#### Rule list:

| Character | Description                                                                               |
|-----------|-------------------------------------------------------------------------------------------|
| #         | Searches for the exact string before the extended character.                              |
| *         | Wildcard. This searches for the character entered and all possible subsequent characters. |

You enter this character by selecting it in the extended characters.

## Making calls in the team/executive/ secretary configuration

If configured (consult your administrator), you belong to a team of subscribers with multiple lines (MultiLine  $\rightarrow$  Page 12). Your phone features trunk keys (MULAP keys)  $\rightarrow$  Page 86.

## Lines

A distinction is made between primary and secondary lines. Each of these line types can be used on a private or shared basis → Page 86.

#### **Primary line**

All multi-line telephones have a primary line. This line can be reached in the usual manner via your public phone number. Incoming calls to your number are signaled on this line.

### **Secondary line**

A secondary line on your phone is used as a primary line by another subscriber. Your primary line, which is configured on another telephone, simultaneously functions as the secondary line on that telephone.

### Line utilization

#### **Private line**

A line that is used by a single telephone. This line cannot be used as a secondary line by another telephone.

#### **Shared line**

A line that is configured on multiple telephones. The line status is displayed for all telephones that share this line (if configured). If, for example, a shared line is being used by a telephone, a status message indicating that this line is busy is displayed on all other telephones that share this line.

#### **Direct call line**

A line with a direct connection to another telephone. You can see the status of the line from the LED display.

#### Line seizure

Line seizure must be configured (consult your administrator). If automatic line seizure is configured, a trunk is automatically assigned when you lift the handset or press the speaker key.

## Line/trunk keys

The programmable keys on multi-line phones function as line or trunk keys. Every key programmed as a "Trunk key" (key label: Transfer Trk) corresponds to one trunk with the result that you can configure up to eight trunks in OpenStage 15.

As a team member, you can independently program the following functions on keys → Page 55:

- · Direct station select
- Join/leave group (not available on executive phone in an executive / secretary team)
- Ring transfer: On/Off

   (only in an executive/secretary team)

You can also program a key with the function "Forward Line" (call forwarding) for each line.

#### LED displays on trunk keys

| LED  |                       | Meaning                                                                                                    |
|------|-----------------------|----------------------------------------------------------------------------------------------------|
|      | Off                   | The line is in idle mode.                                                                                       |
| \\\/ | Flashing <sup>1</sup> | <ul><li>Incoming call on the line.</li><li>Hold reminder is activated.</li><li>The line is on "Hold".</li></ul> |
|      | On                    | The line is busy.                                                                                               |

In this manual, flashing keys are identified by this icon, regardless of the flashing interval. The flashing interval represents different statuses, which are described in detail in the corresponding sections of the manual.

## Accepting calls with the trunk keys

**Prerequisite:** Your phone rings and/or a trunk key flashes quickly.

if nec. \\\\/

Press the trunk key that is flashing quickly. (not necessary for automatic trunk seizure/prime line is not active).

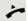

Lift the handset.

10

On-hook dialing: Speakerphone mode.

## Dialing with trunk keys

if nec.

Press the free trunk key you wish to use to establish the connection (not necessary for automatic trunk seizure/prime line is not active).

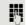

Dial the phone number.

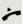

If the party answers: Lift the handset.

or

On-hook dialing: Speakerphone mode.

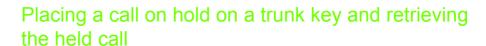

**Prerequisite:** You are conducting a call via one of your group's trunks. The "Hold" key has been programmed on your telephone → Page 55.

#### Holding

Press the "Hold" key.

if nec.

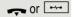

Replace the handset or press the disconnect (release) key.

Depending on the configuration (consult your administrator), this may be necessary so other team members can also pick up the call on hold.

#### \\\/

#### Retrieving the call

Press the trunk key that is flashing slowly.

## Making calls on multiple lines alternately

**Prerequisite:** You are conducting a call via one of your group's trunks. Another trunk key is flashing.

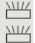

Press the flashing line key. The first call party is on hold on the other trunk.

Press the trunk key that is flashing slowly. The second call party is on hold.

You can switch between lines as often as you wish. Press the trunk key flashing slowly each time.

#### MULAP conference release

If configured (consult your administrator), you can program a key on your phone with the function "MULAP Privacy Release" → Page 55. The default label is "Priv Release".

If you program this key, you do not have to use the menu to set up a conference. Your team partner only has to press the flashing trunk key associated with your trunk on his or her phone to immediately join the conference.

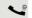

You are conducting a call.

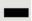

Press the "Priv Release" key. The LED lights up.

Up to three team members can now join the conference.

**Prerequisite:** The trunk on which you are speaking is configured on the other phone as a trunk key.

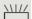

Press the flashing line key.

## Direct station selection keys Each team member has a direct station selection key for every other team member. This means that each team member can be reached directly by other team members at the touch of a button. Understanding LED messages from DSS keys LED on the DSS key is off - the team member is not conducting a phone call. LED on the DSS key is lighting – the team member is conducting a phone call or has activated do not disturb. LED on the DSS key is flashing quickly - a call has arrived for you and needs to be answered. \\|// LED on the DSS keys is flashing **slowly** – a caller is trying to reach another member of your team, who has not yet answered. Using DSS keys to answer calls Prerequisite: Your telephone rings or the DSS key flashes. Press the flashing DSS key. This is not necessary if you are called directly (DSS key flashes guickly). Lift the handset. On-hook dialing: Speakerphone mode. Calling a team member directly Press the DSS key.

If the team member you wish to reach is conducting another call, the DSS key

on your telephone lights. You can still make the call in this case.

If the party answers: Lift the handset.

On-hook dialing: Speakerphone mode.

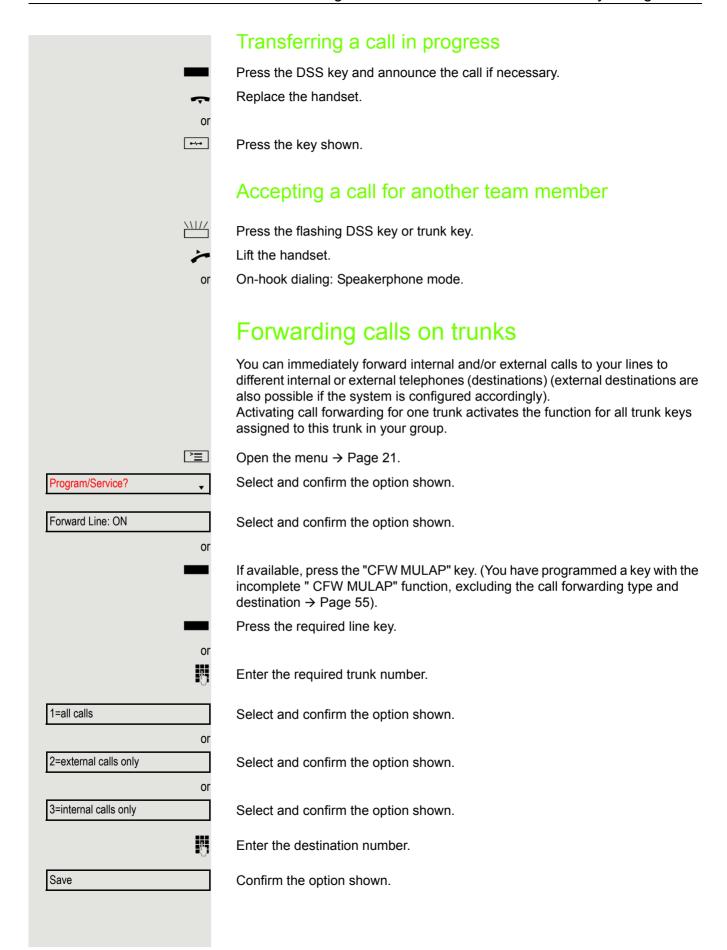

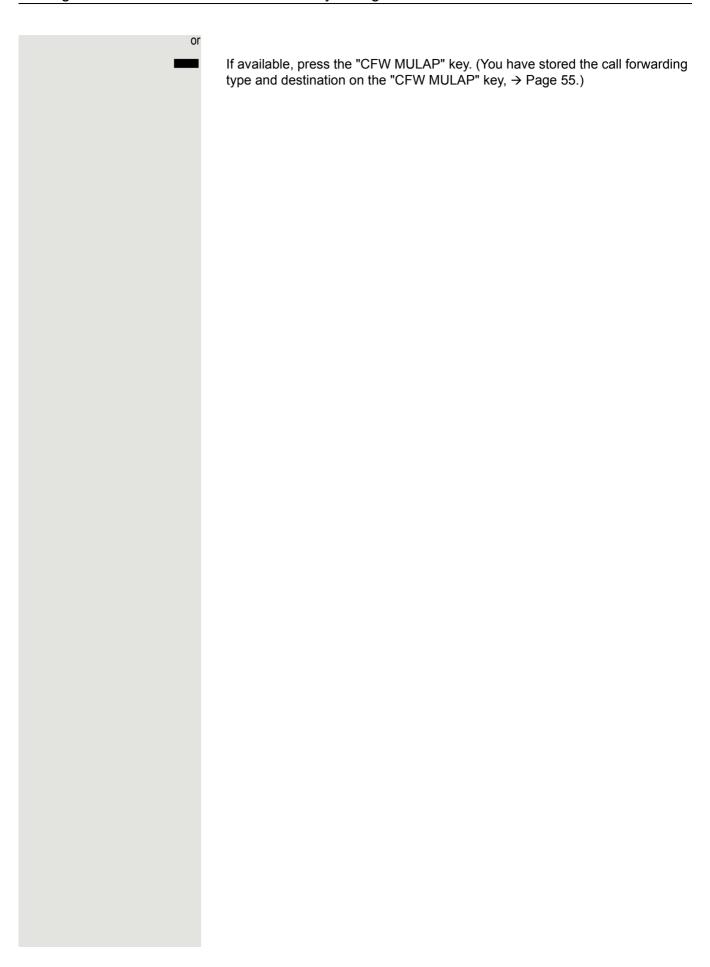

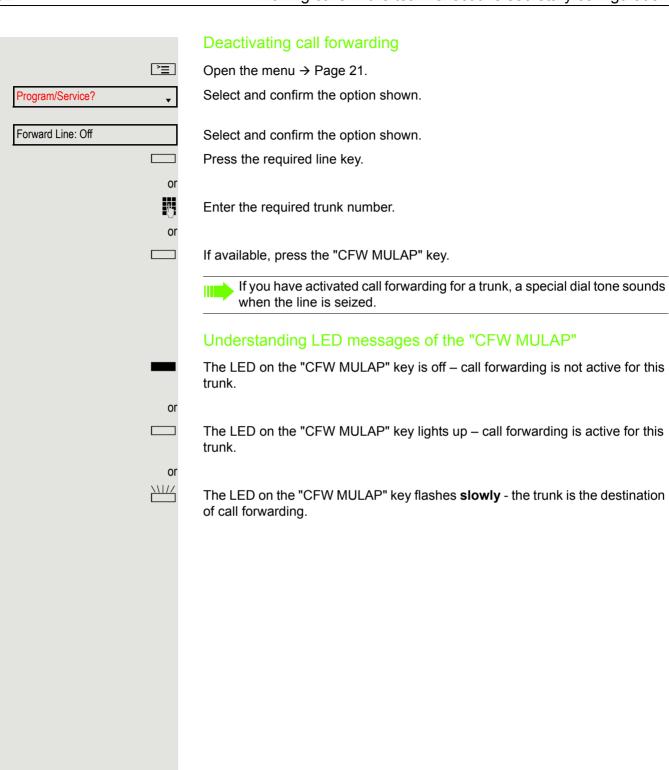

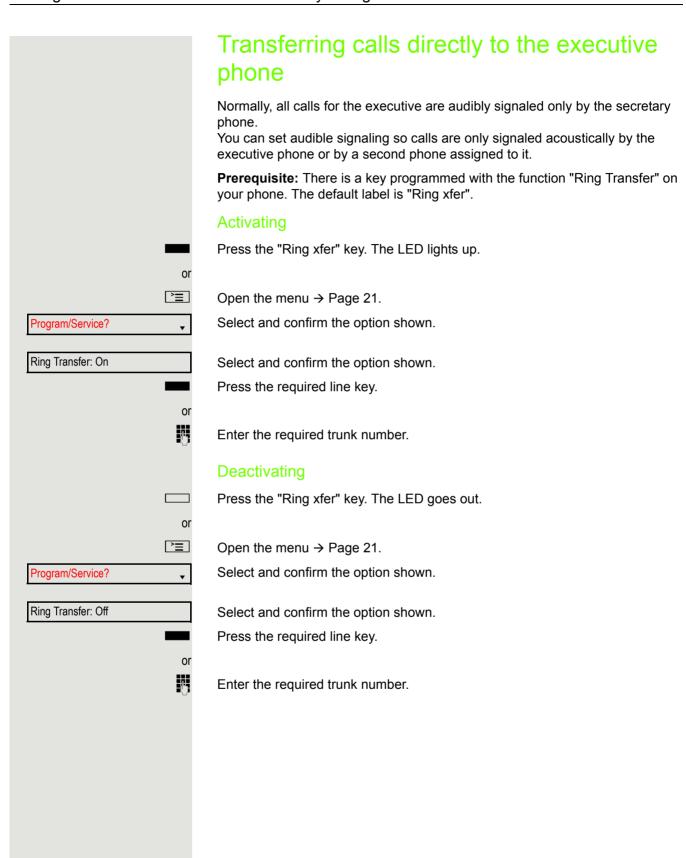

## Using team functions

If configured (consult your administrator), your telephone is part of a team. The team consists of internal phones that are able to use certain functions.

## Activating/deactivating a group call

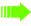

Special features must be taken into consideration if your telephone operates with system networking via LAN → Page 99!

If configured (consult your administrator), you belong to one or more groups of stations, which can be reached via hunt group or group call station numbers. Incoming calls are signaled one after the other (= hunt group) or simultaneously (= group call) on all phones in the group, until a group member answers the call.

Each station in the group can still be reached via its own station number.

You can activate and deactivate the audible signal for a hunt group, group call or individual trunks in a group.

### You are part of a hunt group or call group

lacksquare

Open the idle menu → Page 18.

Select and confirm the option shown<sup>1</sup>.

or

Select and confirm the option shown.

or \_\_\_

Leave group?

Join group?

Press the "Group call" key.

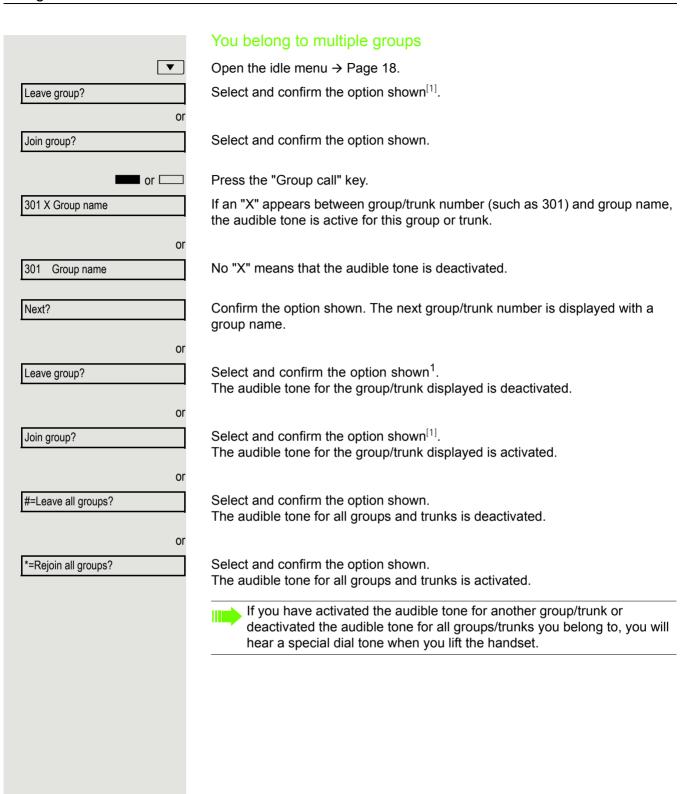

<sup>1. &</sup>quot;Differing display views in a HiPath 4000 environment" → Seite 111

## Picking up a call for another member of your team You can use your own telephone to pick up calls for other telephones in your team, even while on a call (call pickup groups; consult your administrator). **Prerequisite:** Your telephone rings briefly. "Call for:" appears on the upper display line with the station number or name of the originator; the station number or name of the caller appears on the lower line. Confirm the option shown. Pickup - group? Ringing group You can have calls for your telephone signaled audibly at up to five other internal phones. The phone that answers the call first receives the call. Special features must be taken into consideration if your telephone operates with system networking via LAN → Page 102! Saving, displaying and deleting telephones for the ringing group **|** Open the menu → Page 21. Select and confirm the option shown. Program/Service? Select and confirm the option shown. \*81=Ringing group on? Follow the display prompts (enter the internal station number). If your phone belongs to a ringing group, your display will show the station number or the name of the initiator on the upper line and that of the caller on the lower line. Removing all telephones in a call ringing group Ringing group off? Select and confirm the option shown.

## **Uniform Call Distribution (UCD)** If configured (consult your administrator), you may belong to a group of stations (agents), to which calls are distributed. An incoming call is always assigned to the agent idle the longest. Logging on and off at the beginning and end of your shift **>** Open the menu → Page 21. Program/Service? Select and confirm the option shown. UCD? Select and confirm the option shown. \*401=Log on? Confirm the option shown. or Select and confirm the option shown. #401=Log off? To log on, enter your identification number ("Agent:"). Consult your administrator to find out what it is. Logging on and off during your shift **|** Open the menu → Page 21. Select and confirm the option shown. Program/Service? UCD? **\$** Select and confirm the option shown. Confirm the option shown. #402=Not available? or Select and confirm the option shown. \*402=Available?

## Requesting and activating work time You can request/activate work time to ensure you have enough time to wrap up the last call. Your phone is excluded from call distribution for a set period or until you log back on. **>**= Open the menu → Page 21. Select and confirm the option shown. Program/Service? UCD? Select and confirm the option shown. Confirm the option shown. \*403=Work on? or Select and confirm the option shown. #403=Work off? Turning the night service on and off for UCD **\*** Open the menu → Page 21. Select and confirm the option shown. Program/Service? UCD? Select and confirm the option shown. Confirm the option shown. \*404=UCD night on? or #404=UCD night off? Select and confirm the option shown. Display the number of waiting calls **`**\\ Open the menu → Page 21. Program/Service? Select and confirm the option shown. UCD? Select and confirm the option shown. \*405=Calls in queue? Confirm the option shown.

don't worry about the wrong formatting, will be corrected in your final delivery.

## Special functions in the LAN

If your telephone is operating in an environment in which multiple HiPath 3000 / OpenScape Business and/or **OpenScape Office MX/LX** systems are interconnected via a LAN (Local Area Network, such as a proprietary PC network), you are conducting a call via the LAN (PC network). In this instance, you must note certain particularities for some functions. These are described in this section.

## Leaving hunt group/group call

Prerequisite: You are part of a hunt group/group call → Page 94 in another HiPath 3000/OpenScape Business or **OpenScape Office MX/LX**.

Open the idle menu → Page 18.

Select and confirm the option shown.

Enter the (DISA) call number of the other HiPath 3000/OpenScape Business or OpenScape Office MX/LX.

Confirm your entry.

Enter the (DISA) station number of your phone.

Confirm your entry.

Select and confirm the option shown.

Select and confirm the option shown.

You belong to multiple groups associated with another HiPath 3000/OpenScape Business or OpenScape Office MX/LX

Enter group number for "directed joining/leaving".

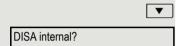

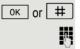

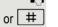

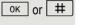

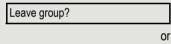

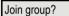

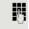

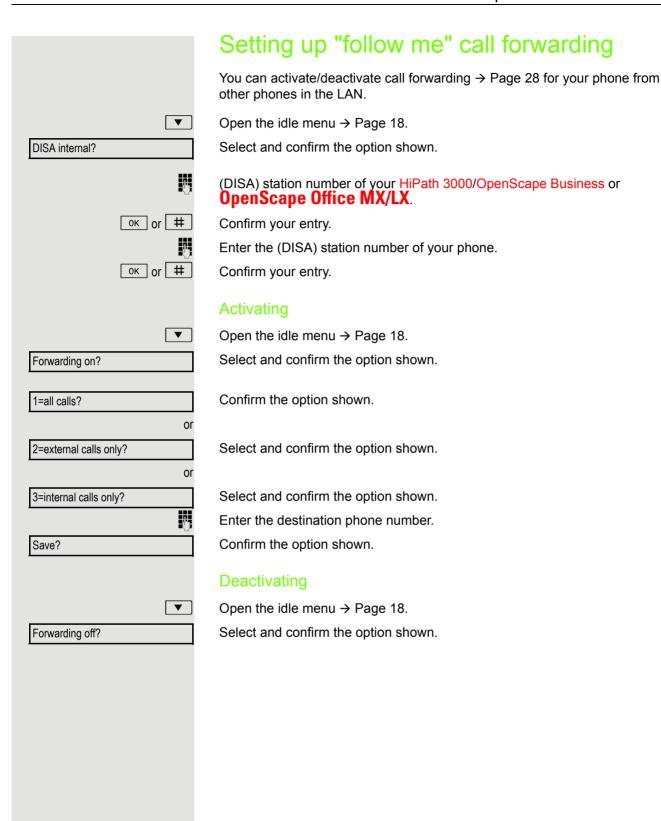

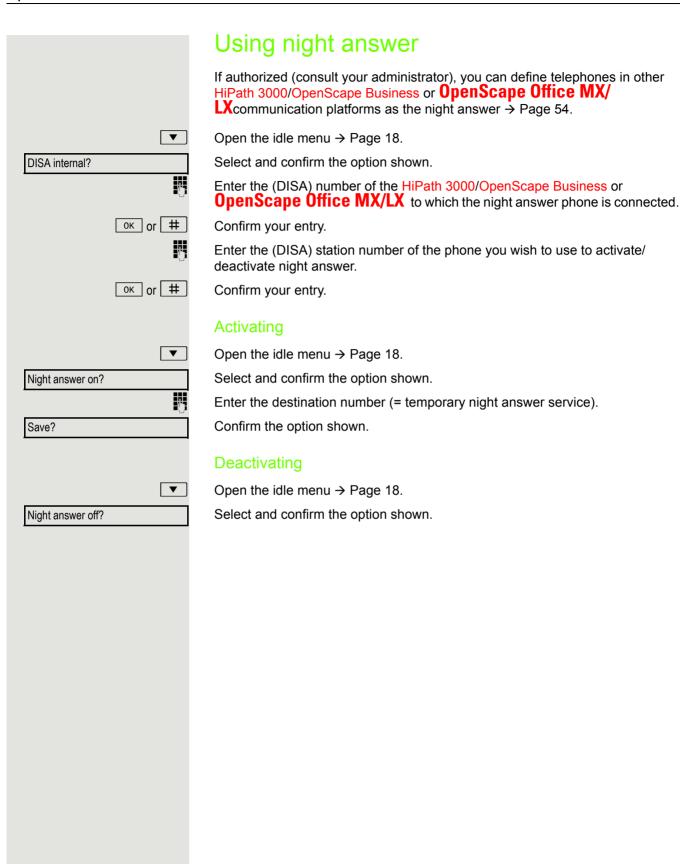

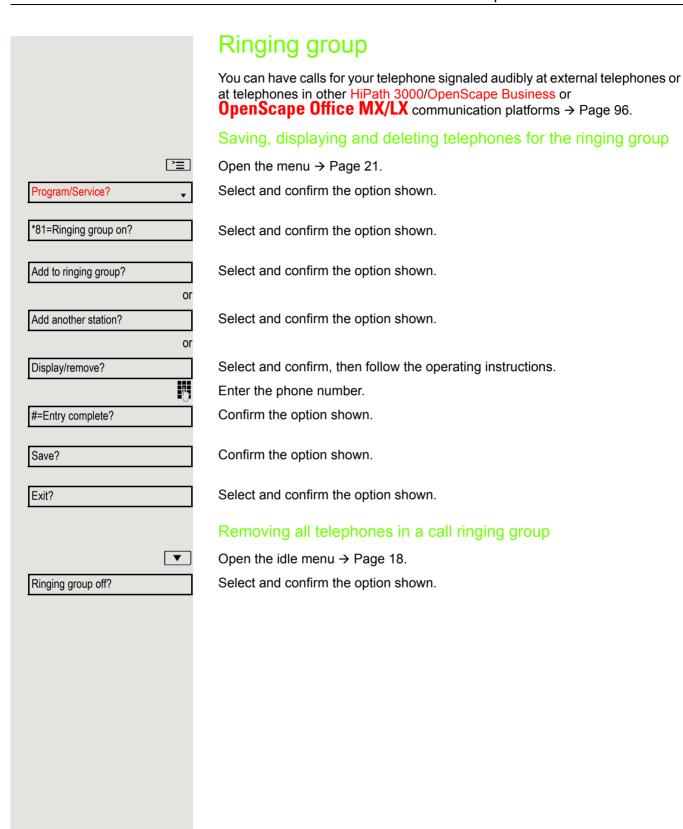

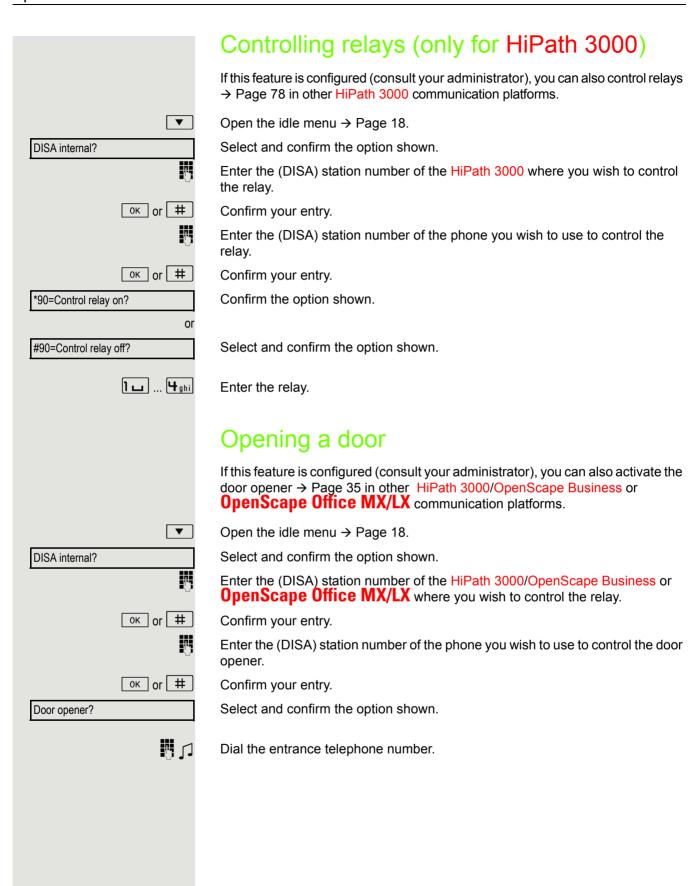

### Individual phone configuration **Setting contrast** The display has four contrast levels that you can set according to your light conditions. + or -Press one of the keys shown in idle mode. Select and confirm the option shown. Display contrast? + or -Change the display contrast. Press the key repeatedly until the desired level is obtained. ОК Save. **Audio** Setting the ring tone mode You can use the two ring tone mode options HiPath · Local ringer to decide how the ring tone is generated on the telephone. With the setting "HiPath", the system sends the ring tone type and the dependent ring tone, which you can adjust subsequently → Page 105. If "Local ringer" is selected, the system sends the ring tone type and you select which ring tone is required for the respective ring tone type in the "Local ringers" menu → Page 107. ΞΞ You can also configure the following setting via the web interface → Page 112. **>**= Open the menu → Page 21. Select and confirm the option shown. User? **\$** if nec. Enter and confirm the user password. Ringer? Select and confirm the option shown. **\$** Ringer mode? **\$** Select and confirm the option shown. HiPath? **\$** Select and confirm the option shown. or Select and confirm the option shown. Local ringer? **\$** Select and confirm the option shown. Options = Save & exit? **\$**

## Adjusting audio settings The ring tone mode "HiPath" is set. The OpenScape Business/HiPath 3000 sends the ring tone type and the ring tone setting to your telephone. Optimize the audio settings on your OpenStage 15 E for your work environment and according to your personal requirements. Adjusting the receiving volume during a call You are conducting a call. + or -Raise or lower the volume. Keep pressing the key until the desired volume is set. 0K Save. Adjusting the ring volume + or -Press one of the keys shown in idle mode → Page 18. Ring volume? Confirm the option shown. + or -Raise or lower the volume. Keep pressing the key until the desired volume is set. 0K Save. Adjusting the ringer pitch + or -Press one of the keys shown in idle mode → Page 18. Select and confirm the option shown. Ring tone? + or -To adjust the ringer pitch: Keep pressing the keys until the desired pitch is set. 0K Save. Adjusting the attention ring volume If you are part of a team with trunk keys, other calls can be signaled acoustically in the team during a call. You will hear the attention ring. + or -Press one of the keys shown in idle mode → Page 18. Select and confirm the option shown. Attention Ring Vol. + or -Raise or lower the volume. Keep pressing the key until the desired volume is set. 0K Save.

## Adjusting the speakerphone to the room acoustics To help the other party understand you clearly while you are talking into the microphone, you can adjust the telephone to the acoustics in your environment: "T0343 Quiet room," "T0344 Normal room" and "T0345 Noisy room." + or -Press one of the keys shown in idle mode → Page 18. Select and confirm the option shown. Speakerphone mode? + or -To set the room type: Keep pressing these keys until the setting you want appears on the screen. ОК Save. Language for system functions **>** Open the menu → Page 21. Select and confirm the option shown. Program/Service? • More features? **\$** Select and confirm the option shown. \*48= Select language? Select and confirm the option shown. Select the language you wish to use (e. g. "Spanish") and confirm. 15=Spanish?

### Setting local ring tones Selecting and configuring the call type The ring tone mode "Local ringer" is set. Different ring tone types are sent by the OpenScape Business/HiPath 3000. Not all of the following types will necessarily be used in your system configuration: Internal External Attention Select the required call type and adjust to suit your requirements. ΠΞ You can also configure the following setting via the web interface → Page 112. **>**= Open the menu → Page 21. User **\$** Select and confirm the option shown. if nec. Enter and confirm the user password. Ringer? Select and confirm the option shown. **\$** Select and confirm the option shown. Local ringers? **♦** For instance, select "Internal" and confirm the option shown. Internal? **\$** Select the required ring tone file<sup>[1]</sup> or "pattern". You will hear the associated ring ABC.wav **\$** tone melody. Confirm current ring tone file. Settings for the ring tone "pattern" If you selected "Pattern" as the ring tone, you can still make settings for the pattern melody and the pattern sequence: Pattern melody **\$** Select and confirm the option shown. Select the required pattern melody between 1 and 8 (e.g. 4). You will hear the **♦** associated Pattern melody. Confirm the selected Pattern melody. Select and confirm the option shown. Pattern sequence **\$** Select the required Pattern sequence between 1 and 6 (e.g. 2). You will hear the **\$** set Pattern melody with the selected Pattern sequence. Confirm the selected setting. Select and confirm the option shown. Options = Save & exit?

1. The phone displays the current setting

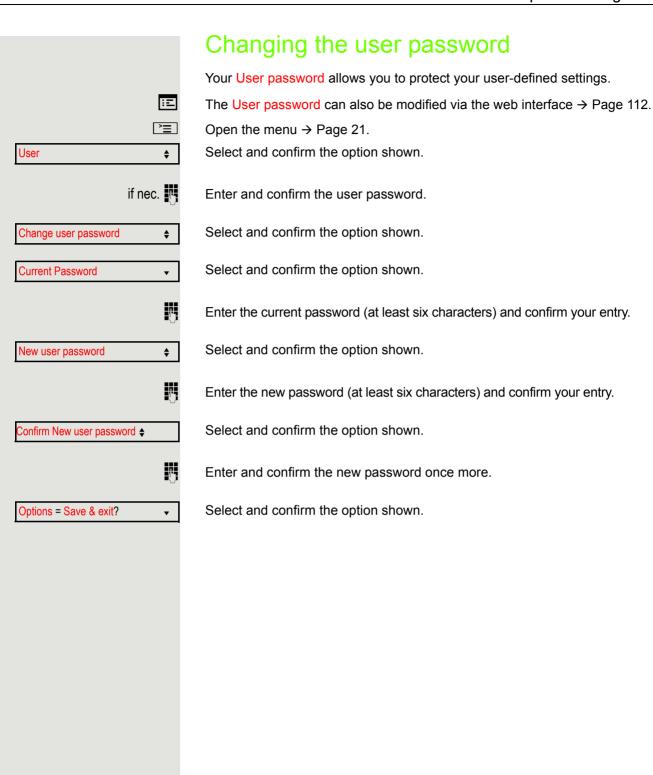

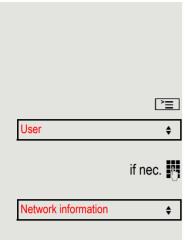

### **Network information**

This overview in the user area of the menu provides you with information about the IP address of the phone and the HTML address of the web interface. It also provides real-time data about the network activity of the phone.

Open the menu → Page 21.

Select and confirm the option shown.

Enter and confirm the user password.

Select and confirm the option shown. You can browse the following overview:

**IP** address: Displays the IP address or name that was assigned to the phone in the network.

**WBM URL**: HTTP address of the web interface. This address is specified in the address line of the Internet browser and is used to call the web interface of the phone in the browser.

**LAN/PC byte input**: The network or PC interface data packets received are illustrated dynamically as columns.

**LAN/PC byte output**: The network or PC interface data packets sent are illustrated dynamically as columns.

**LAN/PC autonegotiated:** [Yes|No]: Displays whether the network or PC interface data transfer rate is set to automatic (Yes) or manual (No).

**LAN/PC port speed:** [10|100|1000] **Mbit/s**: Data transfer rate of the network or PC interface. If an interface is not in use, **Link down** is displayed.

Testing the phone

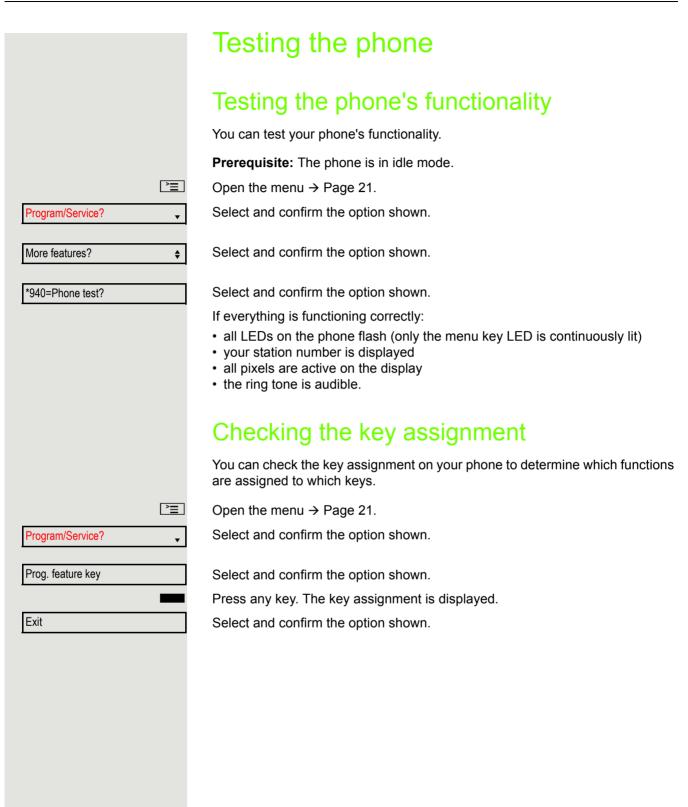

# Differing display views in a HiPath 4000 environment

Depending on the system configuration, some functions may not always be offered in the display as described in this document.

In addition, display texts may differ from those described in this document depending on the system configuration.

The following table provides an overview:

| HiPath 3000/OpenScape Business OpenScape Offic edisplay | HiPath 4000 display         | Description |
|---------------------------------------------------------|-----------------------------|-------------|
| Program/Service                                         | Service menu?               | → Page 21   |
| Transfer                                                | Transfer?                   | → Page 27   |
| View callbacks                                          | Show callback destinations? | → Page 33   |
| Pickup - directed                                       | Directed pickup             | → Page 34   |
| Caller list                                             | Call list/log?              | → Page 38   |
| Use speed dialing                                       | Use speed dialing?          | → Page 42   |
| Change speed dial                                       | Speed dial?                 | 7 rage 42   |
| Call waiting trm.                                       | Second call release?        | → Page 47   |
| Call wait.trm. on/off                                   | Second call on/off?         | 7 raye 41   |
| Ringer cutoff on/off                                    | Ringer cutoff on/off?       | → Page 63   |
| Join/leave group                                        | Hunt group on/off?          | → Page 94   |

Web interface 112

## Web interface

#### General

You can configure a number of settings for your phone via the web interface. Communication is via a secure HTTPS connection. Access to the web interface must be activated by your administrator.

## Launching the web interface

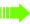

For more information about the IP address, the web interface address and how to connect the telephone to the network, refer to the section entitled "Network information" → Page 109.

To launch the interface, open a web browser and enter the following:

#### https://[IP address of the phone]

[IP address of the phone] is the IP address of your phone.

or

#### https://[Name of the phone]

[Name of the phone] that was assigned by the administrator.

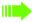

You might receive a certificate notification from the browser. Follow the instructions to download the certificate.

You will be prompted to configure a user password → Page 108 the first time you call up the web interface. You must log in with this password in future every time you want to open the User Pages.

## **Administrator Pages**

This area lets you configure settings for administering your phone and the network environment. Access to the Administrator Pages is protected by the admin password. For further information, consult your administrator or refer to the administration manual.

113 Web interface

## **User Pages**

The web interface homepage opens once you have entered and confirmed the phone's IP address.

- 1. Click a menu heading to display the individual menu entries. Click the menu heading again to close the menu.
- 2. Click a menu entry to open the corresponding form.
- 3. Make the desired changes.
- 4. Click the corresponding button to save or discard your changes.

#### **Button functions**

- "Login": Log in to the phone after you have entered the user password
- "Submit": Apply changes
- "Reset": Reset original values
- "Refresh":Update the values.
- "Logout": Log out from the phone

Web interface 114

#### User menu

All settings in the user menu of the web interface can also be made via the user menu on the telephone.

#### **User Pages**

User login 

→ Page 108

Authentication 

 → Page 108

- Old password
- Confirm password

#### Ringer

- Ringer mode ( → Page 104)
  - HiPath
  - Local ringer
- - Name
    - Internal
      - Ringer file
      - Pattern melody
      - Pattern sequence
    - External
      - Ring tone
      - Pattern melody
      - Pattern sequence
    - Attention
      - Ringer file
      - Pattern melody
      - Pattern sequence

#### Phonebook

- - Last name
  - First name
  - Number
- - Confirm delete

Fixing problems 115

## Fixing problems Responding to error messages Incorrect input Possible causes: Station number is incorrect. Possible reactions: Enter correct station number. Not authorized Possible causes: Locked function selected. Possible reactions: Apply to the administrator for authorization for relevant function. Currently not possible Possible causes: Dialed a non-existent station number. Called phone is unplugged. Possible reactions: Enter correct station number. Call this station again later. Invalid station number Possible causes: Dialed your own station number. Possible reactions: Enter correct station number.

116 Fixing problems

## Contact partner in case of problems

Consult your administrator if a fault persists for more than five minutes, for example.

## Troubleshooting

#### Pressed key does not respond:

Check if the key is stuck.

#### Telephone does not ring:

Check whether the "Do not disturb" function is activated on your telephone (→ Page 64). If so, deactivate it.

#### You cannot dial an external number:

Check whether your telephone is locked.

If the phone is locked, enter your PIN to unlock it → Page 66.

#### To correct any other problems:

First consult your administrator. If the problem still cannot be resolved, the administrator has to contact Customer Service.

## Care and cleaning instructions

- Never spray the phone with liquids as the penetrating fluids can lead to malfunctions or may damage the device.
- Clean the phone with a soft and slightly damp cloth.
- Do not use substances such as alcohol, chemicals, household cleaners or solvents, as these substances can lead to surface damage or cause the coating to peel.

## Labeling keys

The following options are available for labelling keys on the OpenStage 15/15 G and/or OpenStage Key Module 15 with the functions assigned to them or the saved numbers on them:

Labeling

By hand:

Labeling strips are supplied with your OpenStage 15/15 G and OpenStage Key Module 15. Note the function or name in the white field on the strip and insert the strip on your OpenStage 15/15 G or OpenStage Key Module 15.

- With a computer via the Internet:
   You can find the "online labeling tool" together with the user interface at <a href="http://wiki.unify/index.php/Key\_Labelling\_Tool">http://wiki.unify/index.php/Key\_Labelling\_Tool</a>.
- Select the appropriate key labeling tool in your language. You can use the tool online via the browser or you can download it for local use.

117 Local user menu

## Local user menu

## Opening the user menu on the phone

To open the user menu, press the E key.

Select the **User** menu option. You are prompted to enter the **User password** → Page 108. Confirm this with **OK**. The options of the user menu are available.

## User menu display

The majority of settings that can be made via the user menu on the phone can also be made via the web interface  $\rightarrow$  Page 112.

Changes are usually confirmed using the **Save & exit** option or discarded using the **Exit (no save)** option.

#### **User**

#### **H** Ringer?

– Local ringers?

→ Page 107

- 1: Internal
- Options = Save & exit
- Name = Internal
- Ringer sound = Ring file
- Pattern melody = 2
- Pattern sequence = 2
- 2: External
  - Options = Save & exit
  - Name = External
  - Ringer sound = Ring file
  - Pattern melody = 2
  - Pattern sequence = 2
- 3: Attention
  - Options = Save & exit
  - Name = Attention
  - Ringer sound = Ring file
  - Pattern melody = 2
  - Pattern sequence = 2
- Ringer mode?
  - Options = Save & exit
  - Mode = HiPath
    - Local ringer?
    - Back?

#### Change user password?

- Current password =
- New user password =
- Confirm password =
- Options = Save & exit

→ Page 104)

→ Page 108

Local user menu 118

#### **Network information?**

- Options = Exit
- Phone address =
- Web address =
- IP address =
- LAN RX =
- LAN TX =
- PC RX =
- PC TX =
- LAN autonegotiated = Yes
- LAN information = 10 Mbps full duplex
- PC autonegotiated = Yes
- PC information = Link down
- Back?

→ Page 109

## Index

|   | Λ  |
|---|----|
|   | /\ |
| _ | -  |
| • | •  |

| Advisory message                                   |    |
|----------------------------------------------------|----|
| Delete                                             |    |
| Agents                                             |    |
| Announcement                                       |    |
| Answering machine                                  |    |
| Assigning a DID number                             |    |
| Associated dialing/dialing aid                     |    |
| Associated service                                 |    |
| Attention ring volume                              |    |
| Audio keys                                         | 16 |
| Automatic call waiting                             |    |
| Preventing/allowing                                |    |
| Automatic connection setup                         |    |
| Automatic trunk seizure/prime line is not active . | 24 |
|                                                    |    |
| C                                                  |    |
| 2-11                                               |    |
| Call                                               | 00 |
| Accepting                                          | 22 |
| Accepting in a team                                |    |
| Directed pickup                                    |    |
| Distributing                                       |    |
| Entrance telephone                                 |    |
| Forwarding                                         |    |
| Forwarding in a team                               |    |
| Forwarding MSN in CO                               |    |
| In a team with trunk keys                          |    |
| Parking                                            |    |
| Picking up in a group                              |    |
| Placing on hold                                    |    |
| Recording                                          |    |
| Rejecting                                          |    |
| Retrieving from hold                               |    |
| Retrieving from park                               |    |
| Transferring                                       |    |
| Transferring after announcement                    |    |
| Using DSS keys in a team                           | 89 |
| Call charge assignment                             | 61 |
| Call charges                                       |    |
| For another phone                                  |    |
| For your phone                                     |    |
| Call duration                                      |    |
| Call forwarding                                    |    |
| In the event of telephone failure                  |    |
| MSN in CO                                          |    |
| Call list                                          | 20 |
|                                                    |    |
|                                                    |    |

| Call request                 | 20         |
|------------------------------|------------|
| Call signal                  | 22         |
| Call volume                  |            |
| Call waiting                 | 53         |
| Accepting                    |            |
| Tone off                     |            |
| Call waiting tone on/off     |            |
| Callback                     |            |
| Caller ID suppression        | 64         |
| Caller list, using           | 38         |
| Calling a second party       |            |
| Calls in queue               |            |
| CE marking                   |            |
| Central telephone lock       |            |
| CFNR                         | 29         |
| Charges                      |            |
| For another phone            | 60         |
| For your phone               | 60         |
| Checking the key assignment1 | 10         |
| Cleaning information         |            |
| Code dialing in ISDN         |            |
| Code lock                    |            |
| Central                      | 66         |
| For phone                    | 66         |
| Company                      | 21         |
| Conference                   | 27         |
| Connection options           | 14         |
| Connection setup             |            |
| Automatic                    | 44         |
| Consultation                 | 27         |
| Control relays               | 78         |
| Controls                     | 13         |
| Corporate directory          | 83         |
| CSTA                         | 78         |
|                              |            |
|                              |            |
| D                            |            |
| Potella fee                  | 70         |
| Details, fax                 |            |
| Luaien numner eniinn         | <b>4</b> / |

| Dialed number, editing      | 3 <i>1</i> |
|-----------------------------|------------|
| Dialing                     |            |
| Dialing aid                 |            |
| En-bloc                     | 37         |
| From the caller list        | 38         |
| From the internal phonebook | 39         |
| From the LDAP database      | 40         |
| Internal / external         | 24         |
| On-hook                     | 24         |
| Using redial                | 25         |
| Using repdial keys          |            |
| Using speed dialing         | 42         |
| Dialing aid                 |            |
| S0 bus                      | 45         |
| Dialing external calls      | 24         |
| Dialing internal calls      |            |
| Dialing the CO              |            |
|                             |            |

Dialpad ...... 18

| Differences                                 |        | Enabling                               | 34         |
|---------------------------------------------|--------|----------------------------------------|------------|
| Direct Inward System Access                 | 75     | HiPath 3000                            |            |
| Direct station select                       | 56, 89 | Control relays                         | 103        |
| Directory                                   |        | Relays                                 | 103        |
| LDAP                                        | 83     | HiPath 5000                            |            |
| Directory LDAP                              | 40     | Group call                             | 99         |
| DISA                                        |        | Hunt group                             |            |
| Discreet calling                            |        | Night answer                           |            |
| Display contrast                            |        | Opening a door                         |            |
| Display views for                           |        | Ringing group                          |            |
| HiPath 4000 environment                     | 111    | Setting up "follow me" call forwarding |            |
| Distributing calls                          |        | Holding                                |            |
| Do not disturb                              |        | In the team                            |            |
| Door opener                                 |        | Hot line                               |            |
| ·                                           |        |                                        |            |
| DTMF suffix dialing (tone dialing)          | 51     | Hotline delayed                        |            |
| _                                           |        | Hunt group                             | 94         |
| E                                           |        | 1                                      |            |
| Editing a dialed number                     |        | •                                      |            |
| Editing number                              |        | Important information                  |            |
| En-bloc dialing                             | 37     | Incoming calls                         | 20         |
| Encrypted call                              | 62     | Internal phonebook                     | 39         |
| Entrance telephone                          | 35     | IP telephony                           | 99         |
| External code                               | 24     |                                        |            |
| _                                           |        | K                                      |            |
| F                                           |        | Key module                             | 15         |
| Fax details                                 | 73     | Keypad dialing                         |            |
|                                             |        | · · · · · · · · · · · · · · · · · · ·  | / 0        |
| Forwarding                                  |        | Keys Assigning                         | 5.5        |
| Multiple subscriber number (MSN)            |        |                                        |            |
| Forwarding MSN in CO                        |        | Programming                            |            |
| Forwarding multiple subscriber number (MSN) | 31     | Save incomplete                        | 53         |
| Function keys                               | 4-     |                                        |            |
| Programmable                                | 17     |                                        |            |
| Functions                                   |        | L                                      |            |
| For another phone on/off                    |        | LAN talanhany                          | ٥٢         |
| Programming a key                           |        | LAN telephony                          |            |
| Resetting                                   |        | LDAP                                   |            |
| Using from externally                       | 75     | LDAP directory                         | 40         |
|                                             |        | LED displays                           |            |
|                                             |        | DSS keys                               |            |
| G                                           |        | Function keys                          |            |
|                                             |        | Line/trunk keys                        |            |
| General information                         | 10     | LED messages, understanding            | 56, 89, 92 |
| Group call                                  | 94     | Line key                               | 86         |
|                                             |        | Line utilization                       | 86         |
|                                             |        | Location of the telephone              | 4          |
| H                                           |        | Locking/unlocking                      |            |
| 1.1                                         |        | Loudspeaker                            |            |
| Handsfree answerback                        | 34     | <del>-  </del>                         |            |
| Disabling                                   | 34     |                                        |            |
| 5                                           |        | M                                      |            |
|                                             |        | Mailbox key                            | 12 16      |
|                                             |        | Making mobile calls                    |            |
|                                             |        | Menu                                   |            |
|                                             |        | INICHU                                 |            |

| Menu key                           | 13, 16 | Primary line                   | 86     |
|------------------------------------|--------|--------------------------------|--------|
| Message (text)                     |        | Private line                   | 86     |
| Answer                             | 70     | Procedure                      |        |
| Deleting/viewing                   | 69     | Programming a key              | 58     |
| Receiving                          | 70     | Product name                   | 11     |
| Sending                            | 69     | Product variants               | 11     |
| MULAP keys, trunk keys             | 86     | Program/Service menu           | 21     |
| MULAP privacy release              | 88     | Programmable function key      | 17     |
| MultiLine phone                    | 12     | Programming free keys          | 55     |
|                                    |        | Programming your telephone     | 104    |
|                                    |        | Project calls                  | 61     |
| N                                  |        | Project code, account code     | 61     |
| Name plate                         | 11     |                                |        |
| Navigation keys                    |        |                                |        |
| Night answer                       |        | Q                              |        |
| Non-secure call                    |        | Quick search                   | 85     |
|                                    |        | R                              |        |
|                                    |        |                                |        |
| Open listening                     |        | Radio paging equipment (PSE)   |        |
| Opening a door                     |        | Recall                         |        |
| Using a code                       | 35     | Receiving volume               |        |
| OpenStage 15                       |        | Recording                      |        |
| Speakerphone mode                  | 23     | Redialing a number             |        |
| Adjusting the room acoustics . 106 |        | From the caller list           |        |
| Tips11, 23                         |        | Relays                         |        |
| OpenStage Key Module 15            |        | Reserve trunk                  |        |
| Operating instructions             | 3      | Reserving trunk                |        |
| Operating steps                    |        | Reset services                 |        |
| Programming a key                  |        | Resetting functions            |        |
| Outgoing calls                     |        | Ring tone                      | 105    |
| Overload indication                |        | Ring transfer                  |        |
| Override                           | 53     | In an executive/secretary team |        |
|                                    |        | Ring volume                    |        |
|                                    |        | Ringer cutoff                  |        |
| P                                  |        | Ringing group                  |        |
| ·                                  |        | Room monitor                   | 65     |
| Parking a call                     |        | Room monitoring                | 65     |
| Personal                           |        |                                |        |
| Personal identification number     | 67     |                                |        |
| Phone                              |        | S                              |        |
| Locking                            |        |                                | _      |
| Locking another                    |        | Safety notes                   |        |
| Locking/unlocking                  |        | Searching for a contact        | 82, 83 |
| Locking/unlocking centrally        |        | Second call                    |        |
| Setting                            |        | Accepting                      |        |
| Testing                            |        | Allowing                       |        |
| Using another phone like your own  |        | Preventing                     |        |
| Phone settings                     | 104    | Second level                   |        |
| Phonebook                          |        | Secondary line                 |        |
| Local phonebook                    |        | Secure call                    |        |
| New contact80                      |        | Connection status              |        |
| Pickup (call)                      |        | Encrypted call                 |        |
| PIN                                |        | Tips                           |        |
| PIN, saving                        | 67     | Unencrypted call               | 62     |

| Sensors                           | 79     | Troubleshooting                      | 116      |
|-----------------------------------|--------|--------------------------------------|----------|
| Serial number                     |        | Trunk flash                          |          |
| Settings                          | 104    | Trunk seizure, automatic             | 24       |
| Settings on your telephone        | 104    |                                      |          |
| Shared line                       | 86     |                                      |          |
| Shift                             | 25     | U                                    |          |
| Shift key                         | 25     |                                      |          |
| SingleLine phone                  | 12     | Unanswered calls                     |          |
| Speaker call                      | 43     | Unencrypted call                     |          |
| Speakerphone distance             | 4      | Uniform Call Distribution            |          |
| Speakerphone mode                 |        | User                                 |          |
| Adjusting the room acoustics      | 106    | User password                        |          |
| Function                          | 23     | User support                         |          |
| Setting the volume                | 106    | Using Ethernet switches              |          |
| Tips                              | 11, 23 | Using network ports more efficiently | 14       |
| Special dial tone                 | 64     |                                      |          |
| Speed dial                        |        | N (                                  |          |
| Dialing                           |        | V                                    |          |
| Saving station speed dialing      | 42     | Variable call forwarding             | 28       |
| Suffix dialing                    | 42     | Voice encryption                     |          |
| System                            | 42     | Connection status                    |          |
| Station number                    |        | Encrypted call                       |          |
| Assigning                         |        | Tips                                 |          |
| Correcting                        |        | Unencrypted call                     |          |
| Deactivating display              |        | Volume, keys                         |          |
| Saving                            |        | voidino, koyo                        |          |
| Suppression                       |        |                                      |          |
| Station speed dialing             | 42     | W                                    |          |
| Suffix dialing                    |        | VV                                   |          |
| Automatic                         |        | Waiting calls                        | 71       |
| DTMF tone dialing                 |        | Web interface                        | 112, 117 |
| System speed dialing              |        | Wrap-up time                         | 98       |
| System-wide cancellation          | 74     |                                      |          |
| Т                                 |        |                                      |          |
| Telephone data service            | 77     |                                      |          |
| Telephone maintenance             |        |                                      |          |
| Telephone test                    | 110    |                                      |          |
| Temporary phone                   |        |                                      |          |
| Testing the phone's functionality | 110    |                                      |          |
| Testing the telephone             |        |                                      |          |
| Three-party conference            | 27     |                                      |          |
| Timed reminder                    | 68     |                                      |          |
| Timed reminder, answering         | 69     |                                      |          |

In the team ......88 Tone dialing ......51 Trace call .......65 Transferring (call) ......27, 90 After announcement ......52

# Overview of functions and codes (alphabetical)

The following table lists all available functions, as shown on the display. If configured (consult your administrator), functions can be activated interactively (select and confirm) or via the Program/ Service menu (select and confirm or enter a code).

| Functions<br>(=display)   | Interact-<br>ively | Via the Program/Service menu È → Page 21 |             | With<br>Press |
|---------------------------|--------------------|------------------------------------------|-------------|---------------|
|                           | ▲ ▼                | ▲ ▼                                      | Code        |               |
| Call waiting              | ✓                  | ✓                                        | <b>*</b> 55 | X             |
| Waiting tone off          | <b>√</b>           | ✓                                        | <b>*</b> 87 | X             |
| Waiting tone on           | <b>√</b>           | ✓                                        | #87         | X             |
| Call wait.trm.on          |                    | ✓                                        | *490        | X             |
| Call wait.trm.off         |                    | <b>√</b>                                 | #490        | X             |
| Headset                   |                    |                                          |             | X             |
| Answer call               | <b>√</b>           |                                          |             |               |
| Reject calls              | <b>√</b>           |                                          |             |               |
| Release                   |                    |                                          |             | X             |
| Caller list               | <b>√</b>           | ✓                                        | #82         | Х             |
| Save number               | <b>√</b>           | <b>√</b>                                 | *82         | X             |
| DND on                    | ✓                  | <b>√</b>                                 | <b>*</b> 97 | X             |
| DND off                   | <b>√</b>           | ✓                                        | #97         | X             |
| Uniform Call Distribution |                    |                                          |             |               |
| Log on                    |                    | ✓                                        | *401        | X             |
| Log off                   |                    | ✓                                        | #401        | X             |
| Available                 |                    | <b>√</b>                                 | *402        | X             |
| Not available             |                    | ✓                                        | #402        | X             |
| Work on                   |                    | <b>√</b>                                 | *403        | X             |
| Work off                  |                    | ✓                                        | #403        | X             |
| UCD night on              |                    | <b>√</b>                                 | *404        | Х             |
| UCD night off             |                    | <b>√</b>                                 | #404        | X             |
| Calls in queue            |                    | <b>√</b>                                 | *405        | Х             |
| Advisory msg. on          | <b>√</b>           | ✓                                        | *69         | Х             |
| Advisory msg. off         | <b>✓</b>           | <b>✓</b>                                 | #69         | Х             |
| Associated services       |                    | ✓                                        | *83         | Х             |
| Associated dialing        |                    | ✓                                        | *67         | X             |
| Override                  | ✓                  | <b>√</b>                                 | *62         | X             |
| Room monitor              |                    | <b>√</b>                                 | *88         | X             |
| En-bloc dialing           |                    |                                          |             |               |
| Dialing                   | <b>√</b>           |                                          |             |               |

|                                        | Interact-      | Via the                |              |       |  |
|----------------------------------------|----------------|------------------------|--------------|-------|--|
| Functions                              | ively          | Program/Se<br>⊇ → Page |              | With  |  |
| (=display)                             | $\blacksquare$ | L=1 → Page             | Code         | Press |  |
| Data I/O service                       |                |                        | *494         | X     |  |
| Reset services                         |                | ✓                      | #0           | X     |  |
| Speaker call                           |                | <i>'</i>               | *80          | X     |  |
| HF answerback on                       | <b>√</b>       | ✓                      | *96          | X     |  |
| HF answerback off                      | <b>√</b>       | <b>/</b>               | #96          | x     |  |
| DISA                                   |                |                        |              |       |  |
| DISA internal                          | <b>√</b>       | <b>✓</b>               | *47          | X     |  |
| Discreet calling                       |                |                        | *945         | X     |  |
| Shift                                  |                |                        |              | X     |  |
| Phone test                             |                | ✓                      | *940         |       |  |
| Trace call                             |                | ✓                      | *84          | X     |  |
| Temporary phone                        |                | ✓                      | *508         | Х     |  |
| Join group                             | ✓              | ✓                      | *85          | X     |  |
| Leave group                            | ✓              | ✓                      | #85          | X     |  |
| Rejoin all groups                      | ✓              | <b>✓</b>               | *85*         | X     |  |
| Leave all groups                       | <b>√</b>       | ✓                      | #85#         | X     |  |
| Hotline                                |                |                        |              |       |  |
| Send message                           | <b>√</b>       | ✓                      | *68          | Х     |  |
| View sent message                      | <b>✓</b>       | ✓                      | #68          | X     |  |
| View messages                          | <b>√</b>       | <b>√</b>               | #68          | X     |  |
| Mailbox                                |                |                        |              | X     |  |
| Keypad dialing                         |                | <b>√</b>               | <b>*</b> 503 |       |  |
| Conference                             | <b>√</b>       | √                      | *3           | Х     |  |
| Start conference                       | ✓              |                        |              |       |  |
| Adding a party                         |                |                        |              |       |  |
| End conference                         | ,              |                        | #3           |       |  |
|                                        | V              | Y .                    | 77-5         |       |  |
| View conf parties                      | <b>✓</b>       | <b>V</b>               |              |       |  |
| Remove party                           | $\checkmark$   | <b>✓</b>               |              |       |  |
| Drop last conf. party                  |                |                        | *491         |       |  |
| Show call charges (own phone)          |                | ✓                      | *65          | X     |  |
| Query call charges (third-party phone) |                |                        |              | X     |  |
| Use speed dialing                      |                | <b>✓</b>               | *7           | X     |  |
| Change speed dialing (station)         |                | ✓                      | <b>*</b> 92  | X     |  |
| Reserve trunk                          | <b>√</b>       |                        |              | Х     |  |
| Toggle/connect                         | ✓              | <b>√</b>               | *2           | Х     |  |
| DTMF dialing                           |                | ✓                      | *53          | X     |  |
| Mute on                                |                | <b>✓</b>               | *52          | X     |  |
| Mute off                               |                | <b>✓</b>               | #52          | X     |  |

| Functions                                                 | Interact-<br>ively | Via the<br>Program/Service menu<br>È≣ → Page 21 |             | With<br>Press |
|-----------------------------------------------------------|--------------------|-------------------------------------------------|-------------|---------------|
| (=display)                                                | Ively ▼            |                                                 |             |               |
|                                                           |                    | <b>▲</b> ▼                                      | Code        | 1 1000        |
| Mobile Login (log off)                                    |                    |                                                 | #9419       | X             |
| Mobile Login (log on)                                     |                    |                                                 | *9419       | X             |
| Night answer on                                           | <b>√</b>           | <b>√</b>                                        | *44         | X             |
| Night answer off                                          | <b>✓</b>           | <b>√</b>                                        | #44         | X             |
| Parking a call                                            |                    | <b>√</b>                                        | *56         | Х             |
| Retrieve call                                             |                    | <b>√</b>                                        | <b>#</b> 56 |               |
| Page                                                      |                    |                                                 |             |               |
| Answer page (not for U.S.)                                |                    | <b>√</b>                                        | <b>*</b> 59 |               |
| Account code                                              |                    | <b>√</b>                                        | *60         | Х             |
| Consultation                                              | <b>√</b>           |                                                 |             | Х             |
| Return to held call                                       | <b>✓</b>           | <b>√</b>                                        | <b>*</b> 0  |               |
| Quit and return                                           | $\checkmark$       | <b>✓</b>                                        | <b>*</b> 0  |               |
| Transfer/Pick up call                                     | <b>√</b>           |                                                 |             |               |
| Callback                                                  | <b>✓</b>           | ✓                                               | *58         | Х             |
| View callbacks/delete                                     | <b>√</b>           | <b>√</b>                                        | #58         |               |
| Suppress call ID                                          | <b>√</b>           | ✓                                               | *86         | Х             |
| Restore caller ID                                         | <b>√</b>           | <b>√</b>                                        | #86         | X             |
| Temporary MSN (not for U.S.)                              | ✓                  | ✓                                               | *41         | Х             |
| Ring Transfer: On                                         |                    | ✓                                               | *502        | X             |
| Ring Transfer: Off                                        |                    | <b>√</b>                                        | #502        | X             |
| Ringing group on                                          |                    | ✓                                               | <b>*</b> 81 | X             |
| Ringing group off                                         |                    | <b>√</b>                                        | #81         | X             |
| Ringer cutoff on                                          | <b>√</b>           | ✓                                               | <b>*</b> 98 | X             |
| Ringer cutoff off                                         | <b>√</b>           | <b>√</b>                                        | #98         | X             |
| Control Relay On<br>(only for <mark>HiPath 3000</mark> )  |                    | ✓                                               | *90         | X             |
| Control Relay Off<br>(only for <mark>HiPath 3000</mark> ) |                    | <b>✓</b>                                        | #90         | ×             |
| Trunk flash                                               |                    | <b>✓</b>                                        | <b>*</b> 51 | Х             |
| Select language                                           |                    | ✓                                               | *48         |               |
| Lock phone                                                | ✓                  | ✓                                               | *66         | X             |
| Unlock phone                                              | <b>✓</b>           | ✓                                               | #66         | X             |
| Change PIN                                                |                    | <b>√</b>                                        | <b>*93</b>  |               |
| Directory                                                 |                    |                                                 |             |               |
| 1=internal                                                | <b>✓</b>           |                                                 | <b>*</b> 54 | X             |
|                                                           |                    |                                                 |             |               |

|                       | Interact- | Via the              |              |       |
|-----------------------|-----------|----------------------|--------------|-------|
| Functions             | ively     | Program/Service menu |              | With  |
| (=display)            |           | Page → Page          | 4            | Press |
|                       |           |                      | Code         |       |
| Timed reminder on     |           | $\checkmark$         | *46          | X     |
| Timed reminder off    |           | <b>√</b>             | #46          | ×     |
| Door opener on        |           | ✓                    | *89          | X     |
| Door opener off       |           | <b>√</b>             | #89          | ×     |
| Door opener           |           | ✓                    | *61          | X     |
| Transferring          | ✓         |                      |              |       |
| Pickup - directed     |           | ✓                    | <b>*</b> 59  | X     |
| Pickup - group        | ✓         | ✓                    | *57          | ×     |
| Picking up a call     | ✓         |                      |              |       |
| Forwarding on         | ✓         | ✓                    | *1           | X     |
| 1=all calls           | ✓         | $\checkmark$         | <b>*11</b>   | ×     |
| 2=external calls only | ✓         | $\checkmark$         | *12          | ×     |
| 3=internal calls only | ✓         | <b>√</b>             | *13          | ×     |
| Forwarding off        | <b>✓</b>  | <b>√</b>             | #1           | ×     |
| CFNR on               |           | <b>√</b>             | <b>*</b> 495 | ×     |
| CFNR off              |           | <b>√</b>             | #495         | ×     |
| Trunk FWD on          | <b>✓</b>  | <b>√</b>             | *64          | ×     |
| Trunk FWD off         | <b>✓</b>  | <b>√</b>             | #64          | ×     |
| Redial                | ✓         |                      |              | X     |
| Retrieve line         |           | ✓                    | *63          | X     |
| Lock all phones       |           | ✓                    | <b>*943</b>  | X     |